# **Robustel GoRugged R3000**

Dual SIM Industrial Cellular VPN Router For GPRS/EDGE/UMTS/HSPA/LTE Networks

# **User Guide**

 Document Name:
 User Guide

 Firmware:
 1.01.00

 Date:
 21-05-2013

 Doc ID:
 RT\_R3000\_v01.03

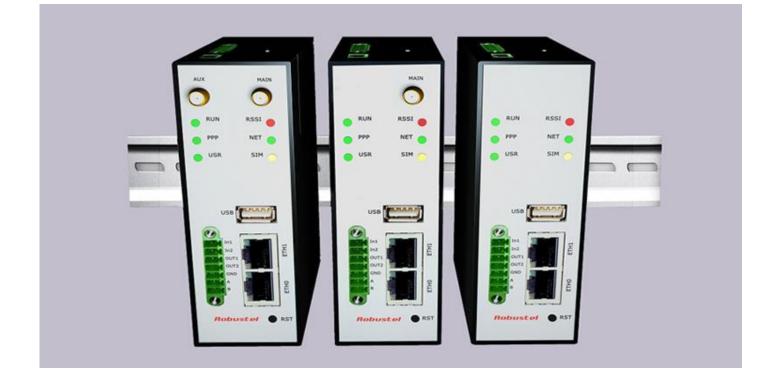

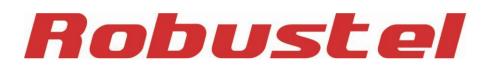

### About This Document

This document describes hardware and software of Robustel R3000, Dual SIM Industrial 2G/3G/4G Router.

Copyright© Guangzhou Robustel Technologies Co., Limited All Rights Reserved.

#### **Trademarks and Permissions**

Robustel are trademark of Guangzhou Robustel Technologies Co. Limited. All other trademarks and trade names mentioned in this document are the property of their respective holders.

#### Disclaimer

No part of this document may be reproduced in any form without the written permission of the copyright owner. The contents of this document are subject to revision without notice due to continued progress in methodology, design and manufacturing. Robustel shall have no liability for any error or damage of any kind resulting from the use of this document.

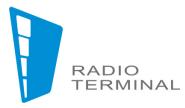

OOO «РАДИОТЕРМИНАЛ» www.radioterminal.ru info@radioterminal.ru 8 495 921-14-51

### Important Notice

Due to the nature of wireless communications, transmission and reception of data can never be guaranteed. Data may be delayed, corrupted (i.e., have errors) or be totally lost. Although significant delays or losses of data are rare when wireless devices such as the router are used in a normal manner with a well-constructed network, the router should not be used in situations where failure to transmit or receive data could result in damage of any kind to the user or any other party, including but not limited to personal injury, death, or loss of property. Robustel accepts no responsibility for damages of any kind resulting from delays or errors in data transmitted or received using the router, or for failure of the router to transmit or receive such data.

### Safety Precautions

#### General

- The router generates radio frequency (RF) power. When using the router care must be taken on safety issues related to RF interference as well as regulations of RF equipment.
- Do not use your router in aircraft, hospitals, petrol stations or in places where using GSM products is prohibited.
- Be sure that the router will not be interfering with nearby equipment. For example: pacemakers or medical equipment. The antenna of the router should be away from computers, office equipment, home appliance, etc.
- An external antenna must be connected to the router for proper operation. Only uses approved antenna with the router. Please contact authorized distributor on finding an approved antenna.
- Always keep the antenna with minimum safety distance of 26.6 cm or more from human body. Do not put the antenna inside metallic box, containers, etc.

**Note**: Some airlines may permit the use of cellular phones while the aircraft is on the ground and the door is open. Router may be used at this time.

### Using the router in vehicle

- Check for any regulation or law authorizing the use of GSM in vehicle in your country before installing the router.
- The driver or operator of any vehicle should not operate the route while in control of a vehicle.
- Install the router by qualified personnel. Consult your vehicle distributor for any possible interference of electronic parts by the router.
- The router should be connected to the vehicle's supply system by using a fuse-protected terminal in the vehicle's fuse box.
- Be careful when the router is powered by the vehicle's main battery. The battery may be drained after extended period.

#### Protecting your router

- To ensure error-free usage, please install and operate your router with care. Do remember the follow:
- Do not expose the router to extreme conditions such as high humidity / rain, high temperatures, direct sunlight, caustic / harsh chemicals, dust, or water.
- Do not try to disassemble or modify the router. There is no user serviceable part inside and the warranty would be void.
- Do not drop, hit or shake the router. Do not use the router under extreme vibrating conditions.
- Do not pull the antenna or power supply cable. Attach/detach by holding the connector.
- Connect the router only according to the instruction manual. Failure to do it will void the warranty.
- In case of problem, please contact authorized distributor.

### **Regulatory and Type Approval Information**

### Table 1: Directives

| 2002/95/EC  | Directive of the European Parliament and of the Council of 27 January 2003<br>on the restriction of the use of certain hazardous substances in electrical and<br>electronic equipment (RoHS) | hpliant  |
|-------------|----------------------------------------------------------------------------------------------------|----------|
| 2002/96/EC  | Directive of the European Parliament and of the Council on waste electrical and elece equipment (WEEE)                                                                                       | ctronic  |
| 2003/108/EC | Directive of the European Parliament and of the Council of 8 December<br>2003 amending directive 2002/96/ec on waste electrical and electronic<br>equipment (WEEE)                           | <b>X</b> |

Table 2: Standards of the Ministry of Information Industry of the People's Republic of China

| SJ/T               | "Requirements for Concentration Limits for Certain Hazardous Substances in Electronic Information                                                                                                    |
|--------------------|----------------------------------------------------------------------------------------------------|
| 11363-2006         | Products" (2006-06).                                                                                                    |
| SJ/T<br>11364-2006 | <ul> <li>"Marking for Control of Pollution Caused by Electronic Information Products"</li> <li>(2006-06).</li> <li>According to the "Chinese Administration on the Control of Pollution caused</li> <li>by Electronic Information Products" (ACPEIP) the EPUP, i.e., Environmental</li> <li>Protection Use Period, of this product is 20 years as per the symbol shown here, unless otherwise</li> <li>marked. The EPUP is valid only as long as the product is operated within the operating limits</li> <li>described in the Hardware Interface Description.</li> <li>Please see Table 3 for an overview of toxic or hazardous substances or elements that might be</li> <li>contained in product parts in concentrations above the limits defined by SJ/T 11363-2006.</li> </ul> |

Table 3: Toxic or hazardous substances or elements with defined concentration limits

| Name of the part            | Hazardou | Hazardous substances |      |          |       |        |
|-----------------------------|----------|----------------------|------|----------|-------|--------|
| Name of the part            | (Pb)     | (Hg)                 | (Cd) | (Cr(VI)) | (PBB) | (PBDE) |
| Metal Parts                 | 0        | 0                    | о    | 0        | 0     | 0      |
| Circuit Modules             | х        | 0                    | 0    | 0        | 0     | 0      |
| Cables and Cable Assemblies | 0        | 0                    | 0    | 0        | 0     | 0      |
| Plastic and Polymeric parts | 0        | 0                    | 0    | 0        | 0     | 0      |

o:

Indicates that this toxic or hazardous substance contained in all of the homogeneous materials for this part is below the limit requirement in SJ/T11363-2006.

x:

Indicates that this toxic or hazardous substance contained in at least one of the homogeneous materials for this part *might exceed* the limit requirement in SJ/T11363-2006.

### Robustel GoRugged R3000 User Guide

#### **Revision History**

Updates between document versions are cumulative. Therefore, the latest document version contains all updates made to previous versions.

| Release Date | Firmware Version | Doc Version | Details                                         |
|--------------|------------------|-------------|-------------------------------------------------|
| 2013-01-24   | 1.00             | 1.00        | First Release.                                  |
| 2013-03-15   | 1.01             | 1.01        | Update firmware; Add configuration examples.    |
| 2013-05-09   | 1.01             | 1.02        | Update firmware; Add configuration examples.    |
| 2013-05-21   | 1.01             | 1.03        | Modify application diagrams and some characters |

#### Contents

| Chapter | 1. Product Concept                         | 8  |
|---------|--------------------------------------------|----|
| 1.1     | Overview                                   | 8  |
| 1.2     | Packing List                               | 8  |
| 1.3     | Specifications                             | 10 |
| 1.4     | Selection and Ordering Data                | 12 |
| Chapter | 2. Installation                            | 13 |
| 2.1     | LED Indicators                             | 13 |
| 2.2     | Mounting the Router                        | 13 |
| 2.3     | Install the SIM Card and Micro SD Card     | 14 |
| 2.4     | Connect the External Antenna (SMA Type)    | 15 |
| 2.5     | PIN assignment for Router                  | 16 |
| 2.6     | Grounding the Router                       | 16 |
| 2.7     | Reset Button                               | 17 |
| Chapter | 3. Configuration settings over web browser |    |
| 3.1     | Configuring PC in Windows                  |    |
| 3.2     | Factory Default Settings                   | 20 |
| 3.3     | Control Panel                              | 20 |
| 3.4     | Status -> System                           | 21 |
| 3.5     | Status -> Network                          | 25 |
| 3.6     | Status -> Route                            | 25 |
| 3.7     | Status -> VPN                              | 26 |
| 3.8     | Status -> Services                         | 27 |
| 3.9     | Status -> Event/Log                        | 28 |
| 3.10    | Configuration -> Link Management           | 28 |
| 3.11    | Configuration -> Cellular WAN              |    |
| 3.12    | Configuration -> Ethernet                  | 35 |
| 3.13    | Configuration -> Serial                    |    |
| 3.14    | Configuration -> USB                       | 42 |
| 3.15    | Configuration -> NAT/DMZ                   | 43 |
| 3.16    | Configuration -> Firewall                  | 44 |
| 3.17    | Configuration -> IP Routing                | 45 |
| 3.18    | Configuration -> DynDNS                    | 48 |
| 3.19    | Configuration -> IPSec                     | 48 |
| 3.20    | Configuration -> Open VPN                  | 54 |
| 3.21 (  | Configuration -> GRE                       | 58 |

| 3.22    | Configuration -> L2TP               | 59 |
|---------|-------------------------------------|----|
| 3.23    | Configuration -> PPTP               | 63 |
| 3.24    | Configuration -> SNMP               | 66 |
| 3.25    | Configuration -> VRRP               | 67 |
| 3.26    | Configuration -> AT over IP         | 68 |
| 3.27    | Configuration -> Phone Book         | 68 |
| 3.28    | Configuration -> SMS                | 69 |
| 3.29    | Configuration -> Reboot             | 70 |
| 3.30    | Configuration -> Portal             | 71 |
| 3.31    | Configuration -> Syslog             | 72 |
| 3.32    | Administration -> Profile           | 72 |
| 3.33    | Administration -> Tools             | 73 |
| 3.34    | Administration -> User Management   | 75 |
| 3.35    | Administration -> Clock             | 76 |
| 3.36    | Administration -> Update Firmware   | 77 |
| Chapter | 4. Examples of configuration        | 78 |
| 4.1     | Cellular Dial-Up                    | 78 |
| 4.2     | NAT                                 | 80 |
| 4.3     | L2TP                                | 82 |
| 4.4     | РРТР                                | 83 |
| 4.5     | IPSEC VPN                           | 85 |
| 4.6     | OPENVPN                             | 88 |
| 4.7     | SMS Remote Control                  | 90 |
| Chapter | 5. Introductions for CLI            | 92 |
| 5.1     | What's CLI and hierarchy level Mode | 92 |
| 5.2     | How to configure the CLI            | 94 |
| 5.3     | Commands reference                  | 99 |

## **Chapter 1. Product Concept**

### 1.1 Overview

Robustel GoRugged R3000 is a rugged cellular router offering state-of-the-art mobile connectivity for machine to machine (M2M) applications.

- Dual SIM redundancy for continuous cellular connection, supports 2G/3G/4G.
- Antenna diversity for improved fringe performance optional.
- Two Ethernet ports, can be configured as two LANs or one LAN one WAN (supports wireless WAN and wired WAN backup).
- One RS232, one RS485, one console port, two digital inputs, two digital outputs, one high speed USB host up to 480 Mbps.
- Six LED indicators provide status and signal strength (RSSI).
- Wide range input voltages from 9 to 60 VDC and wide range operating temperature: -25 to 65 °C.
- The metal enclosure can be mounted on a DIN-rail or on the wall, also with extra ground screw.
- Network protocols such as PPP, PPPoE, TCP, UDP, DHCP, ICMP, NAT, DMZ, RIP, OSPF, DDNS, VRRP, HTTP, HTTPs.
- VPN tunnel: IPSec/OpenVPN/PPTP/L2TP client/server, GRE.
- Management via Web, CLI, SNMP.
- Supports Modbus/RTU to Modbus/TCP gateway.
- Auto reboot during a preset time of a day.
- Firmware upgrade via web interface.

### 1.2 Packing List

Check your package to make certain it contains the following items:

• Robustel GoRugged R3000 router x 1

### Robustel GoRugged R3000 User Guide

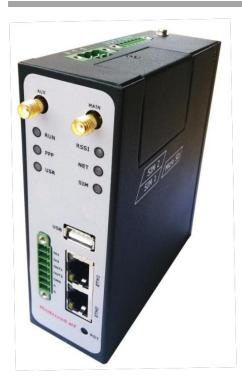

• 3-pin pluggable terminal block with lock for power connector x 1

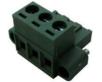

• 7-pin pluggable terminal block with lock for serial port, I/O and console port x 1

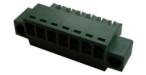

• CD with user guide x 1 *Note*: Please notify your sales representative if any of the above items are missing or damaged.

Optional accessories (can be purchased separately):

• SMA antenna (Stubby antenna or Magnet antenna optional) x 1 Stubby antenna Magnet antenna

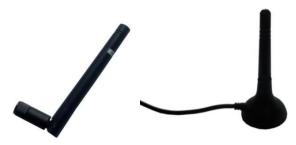

• Ethernet cable x 1

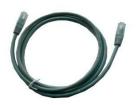

• Wall Mounting Kit

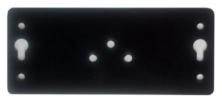

• 35mm Din-Rail mounting kit

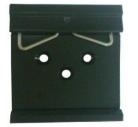

AC/DC Power Supply Adapter (12VDC, 1.5A) x 1 (EU, US, UK, AU plug optional)

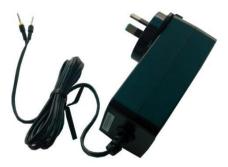

### 1.3 Specifications

#### **Cellular Interface**

- Standards: GSM/GPRS/EDGE/UMTS/HSPA/FDD LTE
- GPRS/EDGE: 850/900/1800/1900 MHz
- HSUPA: 900/2100 or 850/1900 MHz optional, DL/UL 7.2/5.76 Mbps, fallback to 2G
- HSPA+: 850/900/1900/2100 or 900/2100 or 850/1900 MHz optional, DL/UL 14.4/5.76 Mbps, fallback to 2G
- EVDO: 450 or 800/1900 MHz, Rev A/B
- FDD LTE: 800/900/1800/2100/2600 MHz or 700 MHz (B17 or B13) optional, DL/UL 100/50 Mbps, fallback to 3G/2G
- SIM: 2 x (3V & 1.8V)
- Antenna Interface: SMA Female, 50 ohms impedance

#### Ethernet Interface

- Number of Ports: 2 x 10/100 Mbps, 2 LANs or 1 LAN 1 WAN
- Magnet Isolation Protection: 1.5KV

#### Serial Interface

- Number of Ports: 1 x RS-232, 1 x RS-485
- ESD Protection: 15KV
- Parameters: 8E1, 8O1, 8N1, 8N2, 7E2, 7O2, 7N2, 7E1
- Baud Rate: 2000bps to 115200bps
- Flow Control: RTS/CTS, XON/XOFF
- RS-232: TxD, RxD, RTS, CTS, GND
- RS-485: Data+ (A), Data- (B), GND
- Interface: 3.5mm terminal block with lock

#### **Digital Input**

- Type: 2 x DI, Dry Contact
- Dry Contact: On: short to GND, Off: open
- Isolation: 3K VDC or 2K Vrms
- Digital Filtering Time Interval: Software selectable
- Over-voltage Protection: 36 VDC
- Interface: 3.5mm terminal block with lock

#### **Digital Output**

- Type: 2 x DO, Sink
- Over-voltage Protection: 40 VDC
- Over-current Protection: 0.5 A
- Isolation: 3K VDC or 2K Vrms
- Interface: 3.5mm terminal block with lock

#### System

- LED Indicators: 6 indicators, RUN, PPP, USR, RSSI, NET, SIM
- Built-in RTC, Watchdog, Timer
- Expansion: 1 x USB 2.0 host up to 480 Mbps
- Storage: 1 x MicroSD, can expand up to 32G

### Software

- Network protocols: PPP, PPPoE, TCP, UDP, DHCP, ICMP, NAT, DMZ, RIP v1/v2, OSPF, DDNS, VRRP, HTTP, HTTPs, DNS, ARP, SSH, SNTP, Telnet
- LinkGo: PPP LCP Echo/Reply, ICMP to keep always online
- VPN tunnel: IPSec/OpenVPN/PPTP/L2TP, GRE
- Firewall: SPI, anti-DoS, Filter, Access Control
- Management: Web, CLI, Telnet, SNMP v1/v2/v3
- Serial Port: TCP client/server, UDP, Virtual COM

### **Power Supply and Consumption**

Power Supply Interface: 5mm terminal block with lock

- Input Voltage: 9 to 60 VDC
- Power Consumption: Idle: 100 mA @ 12 V
  - Data Link: 500 to 1000 mA (peak) @ 12 V

#### **Physical Characteristics**

- Housing & Weight: Metal, 500g
- Dimension: (L x W x H): 125 x 108 x 45 mm
- Installation: 35mm Din-Rail or wall mounting or desktop

### **Environmental Limits**

- Operating Temperature & Humidity: -25 to 65°C, 5 to 95% RH
- Storage Temperature: -40 to 85°C

### **Regulatory and Type Approvals**

- Approval & Detective: CE, FCC, PTCRB, A-Tick, RoHS, WEEE
- EMC: EN 61000-4-2 (ESD) Level 4, EN 61000-4-3 (RS) Level 4
   EN 61000-4-4 (EFT) Level 4, EN 61000-4-5 (Surge) Level 3
   EN 61000-4-6 (CS) Level 3, EN 61000-4-8, EN 61000-4-12

### 1.4 Selection and Ordering Data

Please refer to corresponding R3000 datasheet.

## **Chapter 2.** Installation

### 2.1 LED Indicators

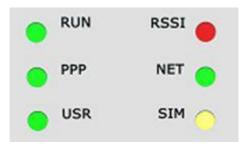

| Name | Color  | Function                                   |
|------|--------|--------------------------------------------|
|      |        | Indicating the system status.              |
| RUN  | Green  | Blinking: Router is ready.                 |
| KUN  | Green  | On: Router is starting.                    |
|      |        | Off: Router is power off.                  |
|      |        | Indicating the PPP connection status.      |
| РРР  | Green  | On: PPP connection is established.         |
|      |        | Off: PPP connection is failed.             |
|      | Green  | Indicating the VPN status.                 |
| USR  |        | On: VPN tunnel is established.             |
|      |        | Off: No VPN tunnel.                        |
|      | Green  | Signal level: 21-31 (Perfect signal level) |
| RSSI | Yellow | Signal level: 11-20 (Normal signal level)  |
|      | Red    | Signal level: 1-10 (Bad signal level)      |
|      | Green  | Working under 4G network.                  |
| NET  | Yellow | Working under 3G network.                  |
|      | Red    | Working under 2G network.                  |
|      | Green  | 2 SIM cards are inserted.                  |
| SIM  | Yellow | Only SIM 2 is inserted.                    |
|      | Red    | Only SIM 1 is inserted.                    |

### 2.2 Mounting the Router

Use 2 pcs of M3 screw to mount the router on the wall.

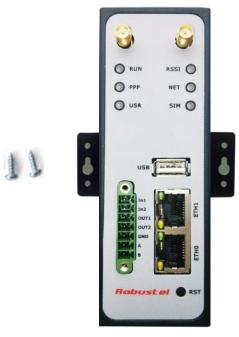

Or to mount the router on a DIN rail, you need three pcs of M3 screws.

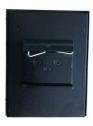

### 2.3 Install the SIM Card and Micro SD Card

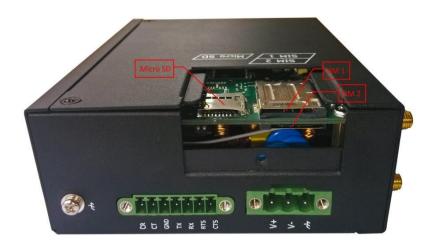

### Inserting SIM Card or Micro SD Card

- 1. Make sure power supply is disconnected.
- 2. Use a screwdriver to unscrew the screw on the cover, and then remove the cover, you could find the SIM Card slots and the Micro SD slot.
- 3. Insert the SIM card or Micro SD card, and you need press the card with your fingers until you hear "a cracking sound". Then use a screwdriver to screw the cover.

### Removing SIM Card or Micro SD Card

- 1. Make sure your charger is disconnected, and then press and hold down the power key until the *router* is powered off.
- 2. Press the card until you hear "a cracking sound", when the card will pop up to be pulled out.

### Note:

- 1. Don't forget screw the cover for again-theft.
- 2. Don't touch the metal surface of the SIM card in case information in the card is lost or destroyed.
- 3. Don't bend or scratch your SIM card. Keep the card away from electricity and magnetism.
- 4. Make sure to disconnect the power source from your router before inserting and removing your SIM card or Micro SD card..

### 2.4 Connect the External Antenna (SMA Type)

Connect this to an external antenna with SMA male connector. Make sure the antenna is for the correct frequency as your GSM/3G/4G operator with impedance of 50ohm, and also connector is secured tightly.

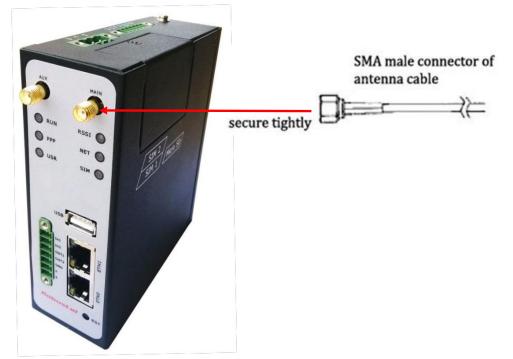

### 2.5 PIN assignment for Router

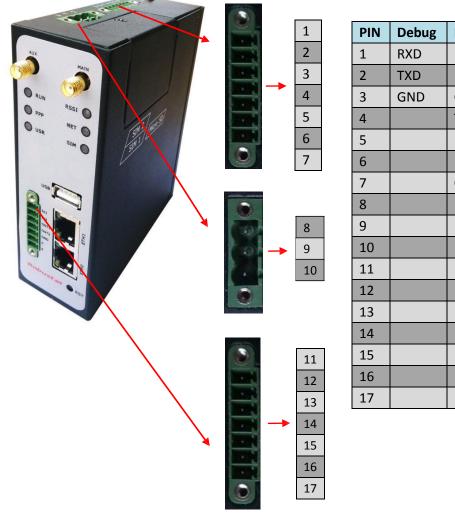

| PIN | Debug | RS232 | Power    | Digital I/O | RS485     |
|-----|-------|-------|----------|-------------|-----------|
| 1   | RXD   |       |          |             |           |
| 2   | TXD   |       |          |             |           |
| 3   | GND   | GND   |          |             |           |
| 4   |       | TXD   |          |             |           |
| 5   |       | RXD   |          |             |           |
| 6   |       | RTS   |          |             |           |
| 7   |       | CTS   |          |             |           |
| 8   |       |       | Positive |             |           |
| 9   |       |       | Negative |             |           |
| 10  |       |       | GND      |             |           |
| 11  |       |       |          | Input 1     |           |
| 12  |       |       |          | Input 2     |           |
| 13  |       |       |          | Output 1    |           |
| 14  |       |       |          | Output 2    |           |
| 15  |       |       |          | GND         |           |
| 16  |       |       |          |             | Data+(A)  |
| 17  |       |       |          |             | Data- (B) |

**Note**: The power supply range is 12 to 70VDC. Please take care about the polarity, and do not make reverse connection.

### 2.6 Grounding the Router

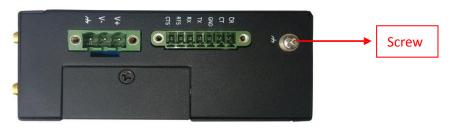

Grounding and wire routing help limit the effects of noise due to electromagnetic interference (EMI). Run the ground

connection from the ground screw to the grounding surface prior to connecting devices. *Note:* This product is intended to be mounted to a well-grounded mounting surface, such as a metal panel.

### 2.7 Reset Button

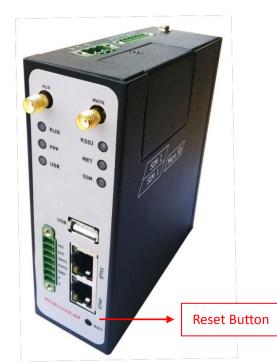

| Function           | Operation                                                                                   |
|--------------------|---------------------------------------------------------------------------------------------|
| Reboot             | Push the button for 5 seconds under working status.                                         |
| Restore to factory | Push the button for 60 seconds once you power on the router until all the three LEDs at the |
| default setting    | left side (RUN, PPP, USR) blink at the same time for 5 times.                               |

# Chapter 3. Configuration settings over web browser

The router can be configured through your web browser. A web browser is included as a standard application in the following operating systems: Linux, Mac OS, Windows 98/NT/2000/XP/Me/Vista/7/8, etc. The product provides an easy and user-friendly interface for configuration.

There are various ways to connect the router, either through an external repeater/hub or connect directly to your PC. However, make sure that your PC has an Ethernet interface properly installed prior to connecting the router. You must configure your PC to obtain an IP address through a DHCP server or a fixed IP address that must be in the same subnet as the router. The best and easiest way is to configure the PC to get an IP address automatically from the router using DHCP. If you encounter any problems accessing the router web interface it is advisable to uninstall your firewall program on your PC, as these tend to cause problems accessing the IP address of the router.

### 3.1 Configuring PC in Windows

- 1. Go to Start / Control Panel (in Classic View). In the Control Panel, double-click Network Connections.
- 2. Double-click Local Area Connection.

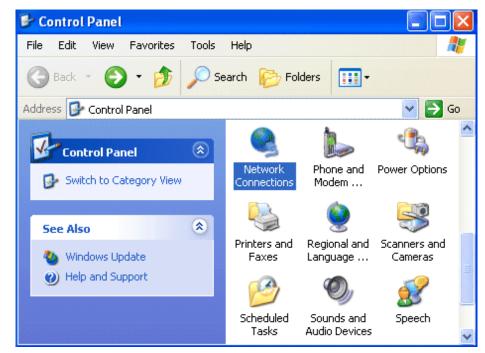

3. In the Local Area Connection Status window, click Properties.

| 🕹 Local Area Co | nnection Status | ? 🔀        |
|-----------------|-----------------|------------|
| General Support |                 |            |
| Connection      |                 |            |
| Status:         |                 | Connected  |
| Duration:       |                 | 00:05:56   |
| Speed:          |                 | 1.0 Gbps   |
| - Activity      | Sent — 🛃 -      | - Received |
| Bytes:          | 351,881         | 302,116    |
| Properties      | Disable         | Close      |

4. Select Internet Protocol (TCP/IP) and click Properties.

| 🕹 Local Area Connection Properties 🛛 🔹 💽                                                                                                    |  |  |  |  |
|----------------------------------------------------------------------------------------------------|--|--|--|--|
| General Authentication Advanced                                                                                                    |  |  |  |  |
| Connect using:                                                                                                    |  |  |  |  |
| B ASUSTEK/Broadcom 440x 10/100 Integrated Controller                                                                                                    |  |  |  |  |
| Configure                                                                                                    |  |  |  |  |
| This connection uses the following items:                                                                                                    |  |  |  |  |
| <ul> <li>Client for Microsoft Networks</li> <li>Given and Printer Sharing for Microsoft Networks</li> <li>QoS Packet Scheduler</li> <li>Internet Protocol (TCP/IP)</li> </ul> |  |  |  |  |
| Install Uninstall Properties                                                                                                    |  |  |  |  |
| Transmission Control Protocol/Internet Protocol. The default<br>wide area network protocol that provides communication<br>across diverse interconnected networks.             |  |  |  |  |
| Show icon in notification area when connected                                                                                                    |  |  |  |  |
| OK Cancel                                                                                                    |  |  |  |  |

5. Select the Obtain an IP address automatically and Obtain DNS server address automatically radio buttons.

| Internet Protocol (TCP/IP) Prope                                                                                                    | rties 🛛 🕐 🔀 |  |  |  |  |
|----------------------------------------------------------------------------------------------------|-------------|--|--|--|--|
| General Alternate Configuration                                                                                                    |             |  |  |  |  |
| You can get IP settings assigned automatically if your network supports this capability. Otherwise, you need to ask your network administrator for the appropriate IP settings. |             |  |  |  |  |
| <ul> <li>Obtain an IP address automatical</li> </ul>                                                                                                    | y .         |  |  |  |  |
| Use the following IP address: —                                                                                                    |             |  |  |  |  |
| IP address:                                                                                                    |             |  |  |  |  |
| Subnet mask:                                                                                                    |             |  |  |  |  |
| Default gateway:                                                                                                    |             |  |  |  |  |
| <ul> <li>Obtain DNS server address autor</li> </ul>                                                                                                    | natically   |  |  |  |  |
| OUse the following DNS server add                                                                                                    | tresses:    |  |  |  |  |
| Preferred DNS server:                                                                                                    |             |  |  |  |  |
| Alternate DNS server:                                                                                                    |             |  |  |  |  |
|                                                                                                    | Advanced    |  |  |  |  |
| OK Cancel                                                                                                    |             |  |  |  |  |

6. Click OK to finish the configuration.

### 3.2 Factory Default Settings

Before configuring your router, you need to know the following default settings.

| Item        | Description                         |
|-------------|-------------------------------------|
| Username    | admin                               |
| Password    | admin                               |
| Eth0        | 192.168.0.1/255.255.255.0, LAN mode |
| Eth1        | 192.168.0.1/255.255.255.0, LAN mode |
| DHCP Server | Enabled.                            |

### 3.3 Control Panel

This section allows users to save configuration, reboot router, logout and select language.

|          | Control Panel                                                                                             |             |
|----------|----------------------------------------------------------------------------------------------------|-------------|
| Item     | Description                                                                                               | Button      |
| Save     | Click to save the current configuration into router's flash.                                              | • Save      |
| Reboot   | After save the current configuration, router needs to be rebooted to make the modification taking effect. | • Reboot    |
| Logout   | Click to return to the login page.                                                                        | • Logout    |
| Language | Select from Chinese, English, German, French, Spanish.                                                    | • English 💌 |
| Help     | Click to get some help from our website.                                                                  | • Help      |
| Refresh  | Click to refresh the status.                                                                              | Refresh     |
| Apply    | Click to apply the modification on every configuration page.                                              | Apply       |
| Cancel   | Click to cancel the modification on every configuration page.                                             | Cancel      |

*Note:* The steps of how to modify configuration are as bellow:

- 1. Modify in one page;
- 2. Click Apply under this page;
- 3. Modify in another page;
- 4. Click Apply under this page;
- 5. Complete all modification;
- 6. Click Save ;
- 7. Click Reboot

### 3.4 Status -> System

This section displays the router's system status, which shows you a number of helpful information such as the LEDs information, Router information, Current WAN Link and Cellular Information.

#### **LEDs Information**

For the detail description, please refer to 2.2 LED Indicators.

| Ds Infor | nation      |       |        |
|----------|-------------|-------|--------|
| RUN:     | GREEN/BLINK | RSSI: | RED/ON |
| PPP:     | GREEN/ON    | NET:  | RED/ON |
| USR:     | OFF         | SIM:  | RED/ON |

### **Router Information**

| Item                   | Description                                                               |
|------------------------|---------------------------------------------------------------------------|
| Device Model           | Show the model name of this device                                        |
| Serial Number          | Show the serial number of this device                                     |
| Device Name            | Show the device name to distinguish different devices you have installed. |
| Firmware Version       | Show the current firmware version                                         |
| Hardware Version       | Show the current hardware version                                         |
| Kernel Version         | Show the current kernel version                                           |
| Radio Module Type      | Show the current radio module type                                        |
| Radio Firmware Version | Show the current radio firmware version                                   |
| Uptime                 | Show how long the router have been working since power on                 |
| CPU Load               | Show the current CPU load                                                 |
| RAM Total/Free         | Show the total capacity /Free capacity of RAM                             |
| System Time            | Show the current system time                                              |

| Router Information      |                          |
|-------------------------|--------------------------|
| Device Model:           | R3000                    |
| Serial Number:          | robustel sn              |
| Device Name:            | Cellular Router          |
| Firmware Version:       | 1.01.00                  |
| Hardware Version:       | 1.01.00                  |
| Kernel Version:         | 2.6.39-3                 |
| Radio Module Type:      | EM770W                   |
| Radio Firmware Version: | 11.126.10.87.809         |
| Uptime:                 | 0 days 06:37:42          |
| CPU Load:               | 00.00%                   |
| RAM Total/Free:         | 123.11MB/72.60MB(58.97%) |
| System Time:            | 2013-03-13 14:56:16      |

|                         | Current WAN Link                                                                              |
|-------------------------|-----------------------------------------------------------------------------------------------|
| Item                    | Description                                                                                   |
| Current WAN Link        | Show the current WAN link: Cellular or Eth                                                    |
| IP Address              | Show the current WAN IP address                                                               |
| Gateway                 | Show the current gateway                                                                      |
| Netmask                 | Show the current Netmask                                                                      |
| DNS Server              | Show the current primary DNS server and Secondary server                                      |
| Keeping PING IP Address | Show the current ICMP detection server which you can set in "Configuration->Link Management". |
| Keeping PING Interval   | Show the ICMP Detection Interval (s) which you can set in "Configuration->Link Management".   |

| urrent WAN Link            |                          |  |
|----------------------------|--------------------------|--|
| Current WAN Link:          | Cellular                 |  |
| IP Address:                | 10.138.108.79            |  |
| Gateway:                   | 192.168.254.254          |  |
| NetMask:                   | 255.255.255.255          |  |
| DNS Server:                | 210.21.4.130 221.5.88.88 |  |
| Keepalive PING IP Address: |                          |  |
| Keepalive PING Interval:   | 30                       |  |

|                      | Cellular Information                                                                                                    |
|----------------------|----------------------------------------------------------------------------------------------------|
| Item                 | Description                                                                                                    |
| Current SIM          | Show the SIM card which the router work with currently: SIM1 or SIM2                                                                                                    |
| Phone No.            | Show the phone number of the current SIM.                                                                                                    |
| SMS Service Center   | Show the SMS Service Center.                                                                                                    |
| Modem Status         | Show the status of modem, such as "ready", "unknown". This tab allow user to check whether router has dialed up to network (modem function).                                                                                                    |
| Network Status       | <ol> <li>Show the current network status. There are 5 different status:</li> <li>Not registered, ME is currently not searching for new operator!</li> <li>Registered to home network.</li> <li>Not registered, but ME is currently searching for a new operator.</li> <li>Registration denied.</li> <li>Registered, roaming.</li> <li>Unknown.</li> </ol> |
| Signal Level (RSSI)  | Show the current signal level.                                                                                                    |
| Network Operator     | Show Mobile Country Code (MCC) +Mobile Network Code (MNC), e.g. 46001.<br>Also it will show the Location Area Code (LAC ) and Cell ID.                                                                                                    |
| Network Service Type | Show the current network service type, e.g. GPRS.                                                                                                    |
| IMEI/ESN             | Show the IMEI/ESN number of the radio module.                                                                                                    |
| IMSI                 | Show the IMSI number of the current SIM.                                                                                                    |
| USB Status           | Show the current status of USB host.                                                                                                    |

| lular Information     |                                                                |
|-----------------------|----------------------------------------------------------------|
| Current SIM:          |                                                                |
| Phone No.:            |                                                                |
| SMS Service Center:   | SIM                                                            |
| Modem Status:         | Unknown                                                        |
| Network Status:       | Not registered, ME is currently not seraching for new operator |
| Signal Level (RSSI):  | (0,-113DB)                                                     |
| Network Operator:     | (LAC: / Cell ID: )                                             |
| Network Service Type: | Unknown                                                        |
| IMEI/ESN:             | 357789044494414                                                |
| IMSI:                 | SIM failure                                                    |
| USB Status:           | Ready                                                          |

### 3.5 Status -> Network

This section displays the router's Network status, which include status of Cellular WAN, LANO and LAN1.

| tho WAN               |                   |
|-----------------------|-------------------|
| Connection Mode:      | Static IP         |
| IP Address:           | 172.16.2.113      |
| Mac Address:          | 00:ff:74:46:dc:e1 |
| MTU:                  | 1500              |
| Gateway:              | 0.0.0             |
| NetMask:              | 255.255.0.0       |
| Primary DNS Server:   | 0.0.0             |
| Secondary DNS Server: | 0.0.0.0           |

| LAN1         |                   |  |
|--------------|-------------------|--|
| IP Address:  | 192.168.1.1       |  |
| Mac Address: | 00:ff:74:46:dc:e2 |  |
| MTU:         | 1500              |  |
| NetMask:     | 255.255.255.0     |  |

**Note**: ETH0 WAN information will not be shown if you select "Cellular Only" in "Configuration"->"Link Management"->"WAN Link".

### 3.6 Status -> Route

This section displays the router's route table.

| ute | Table       |               |         |           |        |
|-----|-------------|---------------|---------|-----------|--------|
|     | Destination | NetMask       | Gateway | Interface | Metric |
|     | 172.16.0.0  | 255.255.0.0   | 0.0.0   | ethO      | 0      |
|     | 192.168.1.0 | 255.255.255.0 | 0.0.0.0 | eth1      | 0      |

### 3.7 Status -> VPN

This section displays the router's VPN status, including IPSec, L2TP, PPTP, OpenVPN and GRE.

| IPsec           | L2TP        | РРТР      | OpenV        | 'PN       |              |
|-----------------|-------------|-----------|--------------|-----------|--------------|
| sec Status      |             |           |              |           |              |
| No.             | Tunnel name | Status    | Connect Time |           |              |
| 1               |             | LINK_DOWN |              |           |              |
| 2               |             | LINK_DOWN |              |           |              |
| 3               |             | LINK_DOWN |              |           |              |
| Psec Detail Sta | tus         |           |              |           |              |
| Show Detail S   | Status      |           |              |           |              |
|                 |             |           |              |           |              |
|                 |             |           | _            |           |              |
| IPsec           | L2TP        | РРТР      | OpenV        | PN        |              |
| 2TP Client      |             |           |              |           |              |
| No. T           | unnel name  | Status    | Local IP     | Remote IP | Connect Time |
|                 |             | 1         |              |           |              |
| 2TP Server      |             |           |              |           |              |
| No. T           | unnel name  | Status    | Local IP     | Remote IP | Connect Time |
|                 |             |           |              |           |              |
| IPsec           | L2TP        | РРТР      | OpenV        | DN        |              |
| II SCC          | LZII        |           | openv        |           |              |
| PTP Client      |             |           |              |           |              |
| No. T           | unnel name  | Status    | Local IP     | Remote IP | Connect Time |
| PTP Server      |             |           |              |           |              |
|                 | unnel name  | Status    | Local IP     | Remote IP | Connect Time |
| NO. 1           | unnername   | Status    | LOCALIP      | Remote IP | Connect nine |
|                 |             |           |              |           |              |
| TDeee           | 1070        | DDTD      | 0            | DN        |              |
| IPsec           | L2TP        | РРТР      | OpenV        | PN        |              |
|                 |             |           |              |           |              |
| /PN Status      |             |           |              |           |              |

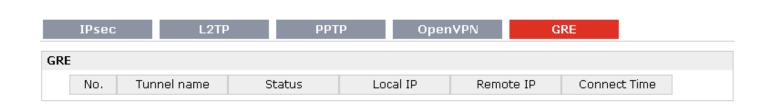

### 3.8 Status -> Services

This section displays the router's Services' status, including VRRP, DynDNS, and Serial.

| VRRP          | DynDNS Serial |  |
|---------------|---------------|--|
| VRRP          |               |  |
| VRRP Status:  | Backup        |  |
| Group ID:     | 1             |  |
| Priority:     | 100           |  |
| Interval (s): | 10            |  |
| Virtual IP:   | 192.168.0.1   |  |

| VRRP           | DynDNS | Serial |  |  |
|----------------|--------|--------|--|--|
| DynDNS         |        |        |  |  |
| DynDNS is disa | bled!  |        |  |  |

### 3.9 Status -> Event/Log

This section displays the router's event/log information. You need to enable router to output the log and select the log level first, then you can view the log information here. Also you can click tab Download System Diagnosing Data to download diagnose data.

| Event/Log |                                                                                |  |
|-----------|--------------------------------------------------------------------------------|--|
| Item      | Description                                                                    |  |
| Download  | Select the log messages you want to download.                                  |  |
|           | Select the Log level in the drop-down menu: DEBUG, INFO, NOTICE, WARNING, ERR, |  |
| Log Level | CRIT, ALERT, EMERG.                                                            |  |

| ent/Log Messages                                                  |                                                                                                    |  |
|-------------------------------------------------------------------|----------------------------------------------------------------------------------------------------|--|
| Download:                                                         | Please Select 😪                                                                                                    |  |
| Log Level:                                                        | DEBUG 🖌                                                                                                    |  |
| 07-01-05 09:44:49 <<br>07-01-05 09:44:53 <<br>07-01-05 09:44:53 < | 0> router: Firmware version: 1.01.00 May 6 2013 11:21:32<br>0> router: start dhcpd<br>0> router: snmpd start up. Starting to process data.<br>1> Quagga: Zebra 0.99.21 starting: vty@9888<br>4> router: no sim card insert |  |

#### Download System Diagnosing Data

Download System Diagnosing Data

### 3.10 Configuration -> Link Management

This section allows users to set the WAN link and the related parameters.

|                                    | Link Management                                                                                                    |                  |
|------------------------------------|----------------------------------------------------------------------------------------------------|------------------|
| Item                               | Description                                                                                                    | Default          |
| WAN Link                           | <ul> <li>Selected from "Cellular Only", "Eth0 Only", "Eth0 as primary and if fail use cellular" and "Cellular as primary and if fail use Eth0".</li> <li>Cellular Only: Select to make cellular as the only WAN link.</li> <li>Eth0 Only: Select to make Eth0 as the only WAN link</li> <li>Eth0 as primary and if fail use cellular: Select to make Eth0 as the primary WAN link and cellular as the secondary WAN link.</li> <li>Cellular as primary and if fail use Eth0: Select to make cellular as the primary WAN link and Eth0 as the secondary WAN link.</li> </ul> | Cellular<br>Only |
| ICMP Detection Primary<br>Server   | Router will ping this primary address/domain name to check that if the current connectivity is active.                                                                                                    | Null             |
| ICMP Detection<br>Secondary Server | Router will ping this secondary address/domain name to check that if the current connectivity is active.                                                                                                    | Null             |

| ICMP Detection Interval | Set the ping interval time.                                                 | Null |  |
|-------------------------|-----------------------------------------------------------------------------|------|--|
| ICMP Detection Timeout  | Set the ping timeout.                                                       | 30   |  |
| ICMP Detection Retries  | If Router ping the preset address/domain name time out continuously for Max | 2    |  |
|                         | Retries time, it will consider that the connection has been lost.           | 5    |  |
| Reset The Interface     | Enable to reset the cellular/ETH0 interface after the max ICMP detection    | 2    |  |
| Reset the interface     | retries.                                                                    | 5    |  |

| Link Management Settings                     |                                 |           |
|----------------------------------------------|---------------------------------|-----------|
| WAN link:                                    | Eth0 Only                       | ~         |
| ICMP Detection Primary Server:               | 8.8.8                           |           |
| ICMP Detection Secondary Server:             | 8.8.4.4                         |           |
| ICMP Detection Interval (s):                 | 30                              |           |
| ICMP Detection Timeout (s):                  | 3                               |           |
| ICMP Detection Retries:                      | 3                               |           |
| Reset The Interface                          |                                 |           |
| *It is recommended to use an ICMP detect     | ion server to keep router alway | s online. |
| *The ICMP detection increases the reliabilit | y and also cost data flow.      |           |
| *DNS example: Google DNS Server 8.8.8.8      | and 8.8.4.4                     |           |

### 3.11 Configuration -> Cellular WAN

This section allows users to set the Cellular WAN and the related parameters.

**Note**: This section will not be displayed if you select "EthO Only" in "Configuration"->"Link Management"->"WAN Link".

| Basic @Cellular WAN   |                                                                                                    |          |  |  |
|-----------------------|----------------------------------------------------------------------------------------------------|----------|--|--|
|                       | Cellular Settings                                                                                                    |          |  |  |
| Item                  | Description                                                                                                    | Default  |  |  |
| Network Provider Type | Select from "Auto", "Custom" or the ISP name you preset in<br>"Configuration"->"Cellular WAN"->"ISP Profile".<br>Auto: Router will get the ISP information from SIM card, and set the APN,<br>username and password automatically. This option only works when the<br>SIM card is from well known ISP.<br>Custom: Users need to set the APN, username and password manually. | Auto     |  |  |
| APN                   | Access Point Name for cellular dial-up connection, provided by local ISP.                                                                                                    | Null     |  |  |
| Username              | User Name for cellular dial-up connection, provided by local ISP.                                                                                                    | Null     |  |  |
| Password              | Password for cellular dial-up connection, provided by local ISP.                                                                                                    | Null     |  |  |
| Dialup No.            | Dialup number for cellular dial-up connection, provided by local ISP.                                                                                                    | *99***1# |  |  |

|                          | After click this button, you could input your SIM's PIN and store the current      |         |
|--------------------------|------------------------------------------------------------------------------------|---------|
|                          | PIN in its memory, and then enter the PIN automatically each time the              |         |
|                          | system boots up.                                                                   |         |
| PIN code request         | <b>Note</b> : Please ask your local GSM ISP to see whether your SIM card requiring | Null    |
|                          | PIN or not.                                                                        |         |
|                          | If you want to change the SIM PIN, please click the button to enable it, and       |         |
|                          | then input the new PIN.                                                            |         |
|                          | Connection Mode                                                                    |         |
|                          | Select from "Always Online" and "Connect On Demand".                               |         |
|                          | Always Online: Router will automatically to establish a GPRS/3G connection         |         |
|                          | after power on and each restarts, this will remain and will be re-established      |         |
|                          | after an interruption.                                                             | Connect |
| Connection Mode          | Connect On Demand: After selection this option, user could configure               | On      |
|                          | Triggered by Serial Data, Triggered by Periodically Connect and Triggered by       | Demand  |
|                          | Time Schedule.                                                                     |         |
|                          | Note: If you select several connect on demand polices, router only have to         |         |
|                          | meet one of them to be triggered.                                                  |         |
| De diel Internal         | Router will automatically re-connect with this interval when it fails              | 20      |
| Redial Interval          | communicating to peer via TCP or UDP                                               | 30      |
|                          | The maximum retries times for automatically re-connect when router fails           |         |
|                          | to dial up.                                                                        |         |
|                          | After maximum retries, router will reboot the wireless module. If router still     |         |
| Max Retries              | cannot dial up successfully, it will try to switch to the other SIM card. Then     | 3       |
|                          | router will re-connect with the other SIM card with maximum retries.               |         |
|                          | When connecting successful, the Max Retries counter will be set to 0.              |         |
|                          | You can configure this field after setting router under "Connect On                |         |
|                          | Demand" mode.                                                                      |         |
| Inactivity Time          | This field specifies the idle time setting for GPRS/3G auto-disconnection and      | 0       |
|                          | trying to revert back to preferred SIM card.                                       |         |
|                          | 0 means timeless.                                                                  |         |
|                          | The content which output to the serial device which connect to router and          |         |
| Serial Output Content    | inform it that router is ready to receive serial data.                             | Null    |
|                          | Tick this check box to allow router automatic connects to cellular network         |         |
| Triggered by Serial Data | from idle mode when there is data come out from serial port.                       | Enable  |
|                          | Tick this check box to allow router automatic connects to cellular network         |         |
| Triggered by Tel         | from idle mode when make a voice call to router.                                   | Disable |
|                          | Tick this check box to allow router automatic connects to cellular network         |         |
| Triggered by SMS         | from idle mode when send a specific SMS to router.                                 | Disable |
|                          | Users shall send this specific SMS to trigger router to connect to cellular        |         |
| SMS Connect Command      | network.                                                                           | Null    |
| SMS Disconnect           | Users shall send this specific SMS to trigger router to disconnect to cellular     |         |
| Command                  | network.                                                                           | Null    |
|                          | When router connect to cellular network, it will automatically send out this       |         |
| SMS Connect Reply        | SMS to specific users (set in the Phone Group).                                    | Null    |
|                          |                                                                                    |         |

### Robustel GoRugged R3000 User Guide

| SMS Disconnect Reply                                        | When router disconnect from cellular network, it will automatically send out this SMS to specific users (set in the Phone Group).                              | Null    |
|-------------------------------------------------------------|----------------------------------------------------------------------------------------------------|---------|
| Phone Group                                                 | Click to add Phone Group to Set specific users' phone Book and which<br>phone Group they are belonged to.                                                      | Null    |
| Periodically Connect                                        | Tick this check box to allow router automatically connects to cellular network with preset interval which you preset in <i>Periodically Connect Interval</i> . | Enable  |
| Periodically Connect<br>Interval                            | Periodically Connect Interval for Periodically Connect.                                                                                                    | 300     |
| Time Schedule                                               | Select the Time Range to allow router automatically connects to cellular network during this time range.                                                       | NULL    |
| Time Range                                                  | Adding the Time Range for Time Schedule. You can set the days of one week<br>and at most three ranges of time of one day.                                      | Null    |
|                                                             | Dual SIM Policy                                                                                                    |         |
| Main SIM Card                                               | Set the preferred SIM card from SIM 1, SIM 2 or Auto.                                                                                                    | SIM1    |
| Switch to backup SIM card when connection fails             | Router will switch to another SIM card if main SIM card fail to connect to network.                                                                            | Disable |
| Switch to backup SIM<br>card when ICMP<br>Detection fails   | Router will switch to another SIM card if it cannot dialup or ping the preset address timeout continuously for Max Retries time,                               | Disable |
| Switch to backup SIM<br>card when roaming is<br>detected    | Router will switch to backup SIM card when preferred SIM card is roaming.                                                                                      | Disable |
| Preferred PLMN                                              | The identifier for Router to check if it is in home location area or in roaming area, and decide if it needs to switch back to preferred SIM card.             | Null    |
| Switch to backup SIM<br>card when data limit is<br>exceeded | If the SIM card that the router worked with currently has reached the data traffic limitation you preset, it will switch to the other SIM card.                | Disable |
| Max Data limitation(MB)                                     | Set the monthly data traffic limitation.                                                                                                    | 100     |
| Date of Month to Clean                                      | Set one day of month to restore the used data to 0.                                                                                                    | 1       |
| Already used                                                | This tab will show how many data traffic has been used.                                                                                                    | 0       |
| Switch back Main SIM card after timeout(min)                | Enable to Switch back Main SIM card after the Initial timeout.                                                                                                 | Disable |
| Initial Timeout(min)                                        | Set the initial timeout.                                                                                                    | 60      |
|                                                             | <u></u>                                                                                                    | 1       |

**Note**: This section will not be displayed if you select "EthO Only" in "Configuration"->"Link Management"->"WAN Link".

| Cellular Settings      |              |              |
|------------------------|--------------|--------------|
|                        | SIM1         | SIM2         |
| Status:                | Not Ready    | Not Ready    |
| Network Provider Type: | Auto 🔽       | Auto 💌       |
| APN:                   |              |              |
| Username:              |              |              |
| Password:              |              |              |
| Dialup No.:            | *99***1#     | *99***1#     |
| PIN code request:      | Set PIN Code | Set PIN Code |

| nection Mode       |          |            |         |        |          |        |             |             |             |   |
|--------------------|----------|------------|---------|--------|----------|--------|-------------|-------------|-------------|---|
| Connection Mode    | e:       | [          | Connect | t on d | emand    | ~      |             |             |             |   |
| Redial Interval (s | ;);      | :          | 30      |        |          |        |             |             |             |   |
| Max Retries:       |          | :          | 3       |        |          |        |             |             |             |   |
| Inactivity Time (s | ):       |            | )       |        |          |        |             |             |             |   |
| Serial Output Cor  | ntent (H | Hex):      |         |        |          |        |             |             |             |   |
| 🗹 Triggered by 🤅   | Serial D | )ata       |         |        |          |        |             |             |             |   |
| 🗹 Triggered by 1   | Tel      |            |         |        |          |        |             |             |             |   |
| 🗹 Triggered by 🤅   | SMS      |            |         |        |          |        |             |             |             |   |
| SMS Connect com    | nmand:   |            |         |        |          |        |             |             |             |   |
| SMS disconnect c   | :ommar   | nd:        |         |        |          |        |             |             |             |   |
| SMS connect repl   | ly:      |            |         |        |          |        |             |             |             |   |
| SMS disconnect n   | eply:    | [          |         |        |          |        |             |             |             |   |
| Phone Group:       |          | [          | NULL 🔽  | Click  | to add   | l Phon | eGroup!     |             |             |   |
| 🗹 Periodically co  | onnect   |            |         |        |          |        |             |             |             |   |
| Periodically conne | ect inte | erval (s): | 300     |        |          |        |             |             |             |   |
| Time schedule:     |          | [          | NULL    | *      | -        |        |             |             |             |   |
| Time Range         |          |            |         |        |          |        |             |             |             |   |
| Name               | SUN M    | ION TUE    | E WED   | THU    | FRI      | SAT    | Time Range1 | Time Range2 | Time Range3 |   |
| schedule_1         |          |            |         |        | <b>V</b> |        | 08:10-12:00 | 14:10-20:15 |             | x |
|                    |          |            |         |        |          |        |             |             | Add         |   |

| al SIM Policy              |                               |       |  |
|----------------------------|-------------------------------|-------|--|
| Main SIM Card:             | SIM1 💌                        |       |  |
| 🗹 Switch to backup SIM car | d when connection fails       |       |  |
| 🗹 Switch to backup SIM car | d when ICMP Detection fails   |       |  |
| 🗹 Switch to backup SIM car | d when roaming is detected    |       |  |
| Preferred PLMN:            |                               |       |  |
| 🗹 Switch to backup SIM car | d when data limit is exceeded |       |  |
| Max Data Limitation (MB):  | 100                           | 100   |  |
| Date of Month to clean:    | 1                             | 1     |  |
| Already used (KB):         | 0                             | 0     |  |
|                            | Clear                         | Clear |  |
| 🗹 Switch back Main SIM car | d after timeout               |       |  |
| Initial Timeout (min):     | 60                            |       |  |

|                                | Advanced @Cellular WAN                                                                                                    |                    |
|--------------------------------|----------------------------------------------------------------------------------------------------|--------------------|
| Item                           | Description                                                                                                    | Default            |
| Phone No.                      | Set the SIM card's phone number, and it will be showed in "Status"->"System"->"Cellular WAN Information"-"SIM Phone Number".<br>In general, you don't need to set this number because router will read it from the SIM card automatically. | Null               |
| Authentication                 | Select from "Auto", "PAP" and "CHAP" as the local ISP required                                                                                                    | Auto               |
| MTU                            | Maximum Transmission Unit. It is the identifier of the maximum size of packet, which is possible to transfer in a given environment.                                                                                                    | GSM900             |
| MRU                            | Maximum Receiving Unit. It is the identifier of the maximum size of packet, which is possible to receive in a given environment.                                                                                                    | Auto               |
| Asyncmap Value                 | One of the PPP initialization strings. In general, you don't need to modify this value.                                                                                                    | 1                  |
| Use Peer DNS                   | Enable to obtain the DNS server's address from the ISP.                                                                                                    | Enable             |
| Primary DNS Server             | Set the primary DNS server's address. This item will be unavailable if you enable "Use Peer DNS".                                                                                                    | Null               |
| Secondary DNS Server           | Set the secondary DNS server's address. This item will be unavailable if you enable "Use Peer DNS".                                                                                                    | Null               |
| Address/Control<br>Compression | Used for PPP initialization. In general, you need to enable it as default.                                                                                                    | Enable             |
| Protocol Field<br>Compression  | Used for PPP initialization. In general, you need to enable it as default.                                                                                                    | Enable             |
| Expert Options                 | You can enter some other PPP initialization strings in this field. Each string can be separated by a space.                                                                                                    | noccp<br>nobsdcomp |

| Cellular Advanced Settings   |                 |                 |
|------------------------------|-----------------|-----------------|
|                              | SIM1            | SIM2            |
| Phone No.:                   |                 |                 |
| Authentication:              | Aut o 🔽         | Aut o 💌         |
| MTU:                         | 1500            | 1500            |
| MRU:                         | 1500            | 1500            |
| Asyncmap Value:              | fffffff         | fffffff         |
| Use Peer DNS:                | ✓               |                 |
| Primary DNS Server:          |                 |                 |
| Secondary DNS Server:        |                 |                 |
| Address/Control Compression: | ✓               |                 |
| Protocol Field Compression:  |                 |                 |
| Expert Options:              | noccp nobsdcomp | noccp nobsdcomp |

### **ISP Profile**

This section allow users to preset some ISP profiles which will be shown in the selection list of "Configuration"->"Cellular WAN"->"Network Provider Type".

|                                        | Cellular WAN @ Basic                                                                                                    |         |
|----------------------------------------|----------------------------------------------------------------------------------------------------|---------|
| Item                                   | Description                                                                                                    | Default |
| ISP                                    | Input the ISP's name which will be shown in the selection list of "Configuration"->"Cellular WAN"->"Network Provider Type". | Null    |
| APN, Username,<br>Password, Dialup No. | All these parameters were provided by the ISP.                                                                              | Null    |

### **ISP Profile List**

| ISP  | APN   | Username | Password | Dialup No. |   |
|------|-------|----------|----------|------------|---|
| CMMC | cmnet |          |          | *99***1#   | x |

### 3.12 Configuration -> Ethernet

This section allows users to set the Ethernet WAN and LAN parameters.

|                         | Eth0@Ethernet                                                      |         |
|-------------------------|--------------------------------------------------------------------|---------|
| Item                    | Description                                                        | Default |
| Ethernet Interface Type | Eth0 can work under two different kinds of mode: LAN and WAN.      | LAN     |
| Enable Bridge @ LAN     | Enable to make Eth0 works under bridge mode with Eth1. Eth0 and    | Enable  |
| Interface               | Eth1 will have the same IP address under this mode.                | спаріе  |
| IP Address, Netmask,    | Set the IP address, Netmask and MTU of Eth0/Eth1. These parameters | Null    |
| MTU @ LAN Interface     | will be un-configurable if you enable Bridge.                      | NUII    |
| Multiple IP Address @   | Assign multiple IP addresses for Eth0/Eth1.                        | Null    |

| LAN Interface                                    |                                                                                                    |                                   |
|--------------------------------------------------|----------------------------------------------------------------------------------------------------|-----------------------------------|
| Enable DHCP Server @<br>DHCP Server              | Enable to make router can lease IP address to DHCP clients which connect to Eth0/Eth1.                                   | Enable                            |
| IP Pool Start, IP Pool End<br>@ DHCP Server      | Define the beginning (IP Pool Start) and end (IP Pool End) of the pool of IP addresses which will lease to DHCP clients. | 192.168.0.2/<br>192.168.0.10<br>0 |
| Netmask @ DHCP Server                            | Define the Netmask which the DHCP clients will obtain from DHCP server.                                                  | 255.255.255.<br>0                 |
| Lease Time @ DHCP<br>Server(min)                 | Define the time which the client can use the IP address which obtained from DHCP server.                                 | 60                                |
| Primary/Secondary<br>DNS Server @ DHCP<br>Server | Define the primary/secondary DNS Server which the DHCP clients will obtain from DHCP server.                             | 192.168.0.1/<br>0.0.0.0           |
| Windows Name Server @<br>DHCP Server             | Define the WINS Server which the DHCP clients will obtain from DHCP server.                                              | 192.168.0.1                       |
| Static Lease @ DHCP<br>Server                    | Define to lease static IP Addresses, which conform to MAC Address of the connected equipment.                            | Null                              |

| Ethernet Interface Type |       |  |
|-------------------------|-------|--|
| ● LAN                   | O WAN |  |

| LAN Interface       |                 |
|---------------------|-----------------|
| 🗹 Enable Bridge (As | 2 Ports Switch) |
| IP Address:         | 192.168.0.1     |
| NetMask:            | 255.255.255.0   |
| MTU:                | 1500            |

| Multiple II | P Address  |         |
|-------------|------------|---------|
|             | IP Address | NetMask |
|             | 31         | Add     |

| 192.168.0.2   |
|---------------|
| 192.168.0.100 |
| 255.255.255.0 |
| 60            |
| 192.168.0.1   |
|               |
| 192.168.0.1   |
|               |
| IP Address    |
| Add           |
|               |

# 3.13 Configuration -> Serial

This section allows users to set the serial parameters.

|                                 | RS232 @ Serial                                                                                                    |               |
|---------------------------------|----------------------------------------------------------------------------------------------------|---------------|
| Item                            | Description                                                                                                    | Default       |
| Baud-rate                       | Select from "300", "600", "1200", "2400", "4800", "9600", "19200", "38400",<br>"57600", "115200"and "230400".                                                                                                    | 115200        |
| Data bit                        | Select from "7" and "8".                                                                                                    | 8             |
| Parity                          | Select from "None", "Odd" and "Even".                                                                                                    | None          |
| Stop bit                        | Select from "1" and "2".                                                                                                    | 1             |
| Flow control                    | Select from "None", "Software" and "Hardware".                                                                                                    | None          |
| Protocol                        | <ol> <li>Select from "None", "Transparent", "Modbus" and "AT Over COM".</li> <li>Transparent: Router will transmit the serial data transparently without any protocols.</li> <li>Modbus: Router will transfer the serial data into Modbus TCP protocol.</li> <li>AT Over COM: select to operate router via RS232 COM port. For example, enter AT commands to router via RS232 COM port.</li> </ol> | None          |
| Mode @Transparent               | Select from "TCP Server", "TCP Client" and "UDP".                                                                                                    | TCP<br>Client |
| Local Port<br>@Transparent      | Enter the Local port for TCP or UDP.                                                                                                    | 0             |
| Multiple Server<br>@Transparent | Click "Add" button to add multiple server. You need to enter the server's IP and port, and enable or disable "Send data to serial". If you disable "Send data to serial", router will not transmit the data from this server to serial port.<br><b>Note:</b> This section will not be displayed if you select "TCP server" in "Mode".                                                              | None          |
| show Protocol<br>Advanced @     | Tick to enable protocol advanced setting.                                                                                                    | Disable       |

| Transparent                            |                                                                                                    |                         |
|----------------------------------------|----------------------------------------------------------------------------------------------------|-------------------------|
| Interval Timeout<br>@Transparent       | The serial port will queue the data in the buffer and send the data to the Cellular WAN/Ethernet WAN when it reaches the Interval Timeout in the field.<br><b>Note</b> : Data will also be sent as specified by the packet length or delimiter settings even when data is not reaching the interval timeout in the field.                                                                                                    | 10                      |
| Packet Length<br>@Transparent          | The Packet length setting refers to the maximum amount of data that is allowed<br>to accumulate in the serial port buffer before sending. 0 for packet length, no<br>maximum amount is specified and data in the buffer will be sent as specified by<br>the interval timeout or delimiter settings or when the buffer is full. When a<br>packet length between 1 and 1024 bytes is specified, data in the buffer will be<br>sent as soon it reaches the specified length.<br><i>Note: Data will also be sent as specified by the interval timeout or delimiter</i><br><i>settings even when data is not reaching the preset packet length.</i> | 1360                    |
| Enable Delimiter1/2                    | When Delimiter 1 is enabled, the serial port will queue the data in the buffer and<br>send the data to the Cellular WAN/Ethernet WAN when a specific character,<br>entered in hex format, is received. A second delimiter character may be enabled<br>and specified in the Delimiter 2 field, so that both characters act as the delimiter<br>to control when data should be sent.                                                                                                    | Disable                 |
| Delimiter1/2 (Hex)<br>@Transparent     | Enter the delimiter in Hex.                                                                                                    | 0                       |
| Delimiter Process<br>@Transparent      | The Delimiter process field determines how the data is handled when a delimiter<br>is received.<br>None: Data in the buffer will be transmitted when the delimiter is received; the<br>data also includes the delimiter characters.<br>Strip: Data in the buffer is first stripped of the delimiter before being transmitted.                                                                                                    | Strip                   |
| Local Port @Modbus                     | Enter the Local port for Modbus.                                                                                                    | 0                       |
| Attached serial device<br>type @Modbus | Select From "Modbus RTU slave", "Modbus ASC II slave", "Modbus RTU master"<br>and "Modbus ASC II master".<br>Modbus RTU slave: router connects to slave device which works under Modbus<br>RTU protocol.<br>Modbus ASC II slave: router connects to slave device which works under Modbus<br>ASC II protocol.<br>Modbus RTU master: router connects to master device which works under<br>Modbus RTU protocol.<br>Modbus RTU protocol.<br>Modbus ASC II master: router connects to master device which works under<br>Modbus ASC II protocol.                                                                                                  | Modbu<br>s RTU<br>slave |
| Modbus Slave<br>@Modbus                | Add the Modbus slaves which will be polled by Modbus master (router). This section only displayed when you select "Modbus RTU master" or "Modbus ASC $II$ master" in "Attached serial device type".                                                                                                    | Null                    |
| Slave Address                          | This connection is usually used to connect to the Modbus slave devices which as TCP server. Enter IP address of the TCP server.                                                                                                    | Null                    |
| Slave Port                             | Enter the port number of TCP server.                                                                                                    | Null                    |
| ID                                     | Enter the ID number of TCP server.                                                                                                    | Null                    |
| Display all com @ AT                   | Enable to display all virtual com of the module inside the router. Generally,                                                                                                    | Disable                 |

| Over COM | router will occupy /dev/ttyUSB0 and /dev/ttyUSB2 for dialing up to GPRS.<br><i>Note:</i> Enable this function will disable Cellular WAN function. |                  |
|----------|----------------------------------------------------------------------------------------------------|------------------|
| COM Name | Show the virtual com name of the module inside.                                                                                                   | /dev/tt<br>yUSB1 |

| Serial Port Settings |          |
|----------------------|----------|
| Baudrate:            | 115200 💌 |
| Data bit:            | 8 💌      |
| Parity:              | None 💌   |
| Stop bit:            | 1 💌      |
| Flow control:        | None 😽   |

#### When Select Transparent Protocol:

| Protocol Settings          |               |
|----------------------------|---------------|
| Protocol:                  | Transparent 💌 |
| Mode:                      | TCP server 🔽  |
| Local Port:                | 502           |
| 🗹 Show Protocol Advanced   |               |
| Interval Timeout (1*10ms): | 10            |
| Packet Length:             | 1360          |
| 🗹 Enable Delimiter1        |               |
| Delimiter1 (Hex):          | 0             |
| 🗹 Enable Delimiter2        |               |
| Delimiter2 (Hex):          | 0             |
| Delimiter Process:         | Strip 💌       |

#### When Select Modbus Protocol:

| otocol Settings              |                   |     |
|------------------------------|-------------------|-----|
| Protocol:                    | Modbus 🗸          |     |
| Local Port:                  | 0                 |     |
| Attached serial device type: | Modbus RTU master | *   |
| Modbus Slave                 |                   |     |
| Slave Address                | Slave Port        | ID  |
| *ID:<1-247> or <1-247:       | >-<1-247>         | Add |
|                              |                   |     |

When Select AT Over COM Protocol:

| Protocol Settings              |                                             |
|--------------------------------|---------------------------------------------|
| Protocol:                      | AT Over COM 🛩                               |
| 🗹 Display all com (Note enable | e this function will disable cellular WAN.) |
| COM Name:                      | /dev/ttyS1 😪                                |

|                                     | RS485 @ Serial                                                                                                    |                 |
|-------------------------------------|----------------------------------------------------------------------------------------------------|-----------------|
| Item                                | Description                                                                                                    | Default         |
| Baud-rate                           | Select from "300", "600", "1200", "2400", "4800", "9600", "19200", "38400",<br>"57600", "115200"and "230400".                                                                                                    | 115200          |
| Data bit                            | Select from "7" and "8".                                                                                                    | 8               |
| Parity                              | Select from "None", "Odd" and "Even".                                                                                                    | None            |
| Stop bit                            | Select from "1" and "2".                                                                                                    | 1               |
| Protocol                            | Select from "None", "Transparent" and "Modbus".<br>Transparent: Router will transmit the serial data transparently without any<br>protocols.<br>Modbus: Router will transmit the serial data with Modbus protocol.                                                                                                    | Transparen<br>t |
| Mode @Transparent                   | Select from "TCP Server", "TCP Client" and "UDP".                                                                                                    | TCP Client      |
| Local Port<br>@Transparent          | Enter the Local port for TCP or UDP.                                                                                                    | 0               |
| Multiple Server<br>@Transparent     | Click "Add" button to add multiple server. You need to enter the server's IP<br>and port, and enable or disable "Send data to serial". If you disable "Send<br>data to serial", router will not transmit the data from this server to serial<br>port.<br><b>Note:</b> This section will not be displayed if you select "TCP server" in "Mode".                                                                                                    | Null            |
| Enable<br>Protocol @Transparen<br>t | Tick to enable protocol advanced setting.                                                                                                    | Disable         |
| Interval Timeout<br>@Transparent    | The serial port will queue the data in the buffer and send the data to the<br>Cellular WAN/Ethernet WAN when it reaches the Interval Timeout in the<br>field.<br><b>Note</b> : Data will also be sent as specified by the packet length or delimiter<br>settings even when data is not reaching the interval timeout in the field.                                                                                                    | 10              |
| Packet Length<br>@Transparent       | The Packet length setting refers to the maximum amount of data that is<br>allowed to accumulate in the serial port buffer before sending. 0 for packet<br>length, no maximum amount is specified and data in the buffer will be sent as<br>specified by the interval timeout or delimiter settings or when the buffer is<br>full. When a packet length between 1 and 1024 bytes is specified, data in the<br>buffer will be sent as soon it reaches the specified length.<br><b>Note</b> : Data will also be sent as specified by the interval timeout or delimiter<br>settings even when data is not reaching the preset packet length. | 1360            |
| Enable Delimiter1                   | When Delimiter 1 is enabled, the serial port will queue the data in the buffer                                                                                                    | Disable         |

| Delimiter1 (Hex) @<br>Transparent Ti<br>Delimiter Process @<br>Transparent th<br>State<br>transparent th                                                                                                    | and send the data to the Cellular WAN/Ethernet WAN when a specific<br>character, entered in hex format, is received. A second delimiter character<br>may be enabled and specified in the Delimiter 2 field, so that both characters<br>act as the delimiter to control when data should be sent.<br>Enter the delimiter in Hex.<br>The Delimiter process field determines how the data is handled when a<br>delimiter is received.<br>None: Data in the buffer will be transmitted when the delimiter is received;<br>the data also includes the delimiter characters.<br>Strip: Data in the buffer is first stripped of the delimiter before being<br>transmitted.<br>Enter the Local port for Modbus. | 0<br>Strip |
|----------------------------------------------------------------------------------------------------|----------------------------------------------------------------------------------------------------|------------|
| Delimiter1 (Hex) @<br>Transparent Ti<br>Delimiter Process @ N<br>Transparent th<br>St<br>tr                                                                                                    | may be enabled and specified in the Delimiter 2 field, so that both characters<br>act as the delimiter to control when data should be sent.<br>Enter the delimiter in Hex.<br>The Delimiter process field determines how the data is handled when a<br>delimiter is received.<br>None: Data in the buffer will be transmitted when the delimiter is received;<br>the data also includes the delimiter characters.<br>Strip: Data in the buffer is first stripped of the delimiter before being<br>transmitted.<br>Enter the Local port for Modbus.                                                                                                    | Strip      |
| Delimiter 1 (Hex) @<br>Transparent III<br>Delimiter Process @<br>Transparent III<br>5<br>transparent III<br>transparent III<br>Transparent III<br>transparent III<br>transparent IIII<br>transparent IIII<br>transparent IIII<br>transparent IIII<br>transparent IIII<br>transparent IIII<br>transparent IIII<br>transparent IIII<br>transparent IIII<br>transparent IIII<br>transparent IIII<br>transpare | act as the delimiter to control when data should be sent.<br>Enter the delimiter in Hex.<br>The Delimiter process field determines how the data is handled when a<br>delimiter is received.<br>None: Data in the buffer will be transmitted when the delimiter is received;<br>the data also includes the delimiter characters.<br>Strip: Data in the buffer is first stripped of the delimiter before being<br>transmitted.<br>Enter the Local port for Modbus.                                                                                                    | Strip      |
| Delimiter1 (Hex) @<br>Transparent T<br>Delimiter Process @<br>Transparent th<br>St<br>tr                                                                                                    | Enter the delimiter in Hex.<br>The Delimiter process field determines how the data is handled when a<br>delimiter is received.<br>None: Data in the buffer will be transmitted when the delimiter is received;<br>the data also includes the delimiter characters.<br>Strip: Data in the buffer is first stripped of the delimiter before being<br>transmitted.<br>Enter the Local port for Modbus.                                                                                                    | Strip      |
| Transparent El<br>Delimiter Process @ N<br>Transparent th<br>St<br>tr                                                                                                    | The Delimiter process field determines how the data is handled when a<br>delimiter is received.<br>None: Data in the buffer will be transmitted when the delimiter is received;<br>the data also includes the delimiter characters.<br>Strip: Data in the buffer is first stripped of the delimiter before being<br>transmitted.<br>Enter the Local port for Modbus.                                                                                                    | Strip      |
| Transparent TI<br>Delimiter Process @ N<br>Transparent th<br>Si<br>tr                                                                                                    | The Delimiter process field determines how the data is handled when a<br>delimiter is received.<br>None: Data in the buffer will be transmitted when the delimiter is received;<br>the data also includes the delimiter characters.<br>Strip: Data in the buffer is first stripped of the delimiter before being<br>transmitted.<br>Enter the Local port for Modbus.                                                                                                    | Strip      |
| Delimiter Process @ N<br>Transparent th<br>St<br>tr                                                                                                    | delimiter is received.<br>None: Data in the buffer will be transmitted when the delimiter is received;<br>the data also includes the delimiter characters.<br>Strip: Data in the buffer is first stripped of the delimiter before being<br>transmitted.<br>Enter the Local port for Modbus.                                                                                                    |            |
| Delimiter Process @ N<br>Transparent th<br>St<br>tr                                                                                                    | None: Data in the buffer will be transmitted when the delimiter is received;<br>the data also includes the delimiter characters.<br>Strip: Data in the buffer is first stripped of the delimiter before being<br>transmitted.<br>Enter the Local port for Modbus.                                                                                                    |            |
| Transparent th<br>St<br>tr                                                                                                    | the data also includes the delimiter characters.<br>Strip: Data in the buffer is first stripped of the delimiter before being<br>transmitted.<br>Enter the Local port for Modbus.                                                                                                    |            |
| Si tr                                                                                                    | Strip: Data in the buffer is first stripped of the delimiter before being<br>transmitted.<br>Enter the Local port for Modbus.                                                                                                    |            |
| tr                                                                                                    | transmitted.<br>Enter the Local port for Modbus.                                                                                                    | 0          |
|                                                                                                    | Enter the Local port for Modbus.                                                                                                    | 0          |
| Local Port @ Modbus E                                                                                                    | ·                                                                                                    | 0          |
|                                                                                                    |                                                                                                    | 5          |
| Se                                                                                                    | Select From "Modbus RTU slave", "Modbus ASC ${ m I\!I}$ slave", "Modbus RTU                                                                                                    |            |
| m                                                                                                    | master" and "Modbus ASC ${ m I\!I}$ master".                                                                                                    |            |
| N                                                                                                    | Modbus RTU slave: router connects to slave device which works under                                                                                                    |            |
| N                                                                                                    | Modbus RTU protocol.                                                                                                    |            |
| Attached serial device N                                                                                                    | Modbus ASC ${ m I\!I}$ slave: router connects to slave device which works under                                                                                                    |            |
| type @Modbus N                                                                                                    | Modbus ASC II protocol.                                                                                                    |            |
| N                                                                                                    | Modbus RTU master: router connects to master device which works under                                                                                                    |            |
| N                                                                                                    | Modbus RTU protocol.                                                                                                    |            |
| N                                                                                                    | Modbus ASC II master: router connects to master device which works under                                                                                                    |            |
| N                                                                                                    | Modbus ASC II protocol.                                                                                                    |            |
| A                                                                                                    | Add the Modbus slaves which will be polled by Modbus master (router). This                                                                                                    |            |
| Modbus Slave @                                                                                                    | section only displayed when you select "Modbus RTU master" or "Modbus                                                                                                    | Null       |
| Modbus                                                                                                    | ASC II master" in "Attached serial device type".                                                                                                    |            |
| Slave Address                                                                                                    | This connection is usually used to connect to the Modbus slave devices which                                                                                                    | Null       |
| Slave Address                                                                                                    | as TCP server. Enter IP address of the TCP server.                                                                                                    | NUII       |
| Slave Port E                                                                                                    | Enter the port number of TCP server.                                                                                                    | Null       |
| ID EI                                                                                                    | Enter the ID number of TCP server.                                                                                                    | Null       |

| Serial Port Settings | 5        |
|----------------------|----------|
| Baudrate:            | 115200 💌 |
| Data bit:            | 8 💌      |
| Parity:              | None 💌   |
| Stop bit:            | 1 💌      |

| Protocol: Transparent    Mode: TCP client    Local Port: 503     Multiple Server   Server IP Server Port   Server IP Send data to Serial   ✓ Add     ✓   Show Protocol Advanced   Interval Timeout (1*10ms):   10   Packet Length:   1360   ✓   Enable Delimiter1   Delimiter1 (Hex):   0   ✓   Enable Delimiter2   Delimiter2 (Hex):                                                                                                    |                             |               |                     |   |
|----------------------------------------------------------------------------------------------------|-----------------------------|---------------|---------------------|---|
| Mode: TCP client ▼   Local Port: 503     Multiple Server   Server IP   Server Port   Send data to Serial   ✓   ✓   Add     Ø   Show Protocol Advanced   Interval Timeout (1*10ms):   10   Packet Length:   1360   ✓   Enable Delimiter1   Delimiter1 (Hex):   0                                                                                                    | tocol Settings              |               |                     |   |
| Local Port: 503          Multiple Server         Server IP         Server IP         Server Port         Send data to Serial         ✓         Add         ✓         Show Protocol Advanced         Interval Timeout (1*10ms):         10         Packet Length:         1360         ✓         Enable Delimiter1         Delimiter1 (Hex):         0         Enable Delimiter2                                                                                                    | Protocol:                   | Transparent 💌 |                     |   |
| Multiple Server         Server IP       Server Port       Send data to Serial         Image: Add server       Image: Add server       Image: Add server         Show Protocol Advanced       Interval Timeout (1*10ms):       10         Packet Length:       1360       Image: Add server         Image: Benable Delimiter1       0       Image: Add server         Delimiter1 (Hex):       0       Image: Add server                                                                                                    | Mode:                       | TCP client 💌  |                     |   |
| Server IP       Server Port       Send data to Serial         Image: Show Protocol Advanced       Image: Add         Interval Timeout (1*10ms):       10         Packet Length:       1360         Image: Enable Delimiter1       0         Delimiter1 (Hex):       0                                                                                                    | Local Port:                 | 503           |                     |   |
| Add   Show Protocol Advanced   Interval Timeout (1*10ms):   10   Packet Length:   1360   Enable Delimiter1   Delimiter1 (Hex):   0   Enable Delimiter2                                                                                                    | Multiple Server             |               |                     |   |
| Add         Interval Timeout (1*10ms):         10         Packet Length:         1360         Enable Delimiter1         Delimiter1 (Hex):         0         Enable Delimiter2                                                                                                    | Server IP                   | Server Port   | Send data to Serial |   |
| <ul> <li>Show Protocol Advanced</li> <li>Interval Timeout (1*10ms): 10</li> <li>Packet Length: 1360</li> <li>Enable Delimiter1</li> <li>Delimiter1 (Hex): 0</li> <li>Enable Delimiter2</li> </ul>                                                                                                    |                             |               | ✓                   | x |
| Interval Timeout (1*10ms):       10         Packet Length:       1360         Image: Second second seco                                                                        |                             |               | Add                 | ] |
| Interval Timeout (1*10ms):       10         Packet Length:       1360         Image: Second second secon                                                                       | Show Protocol Advanced      |               |                     |   |
| Packet Length:     1360       Image: Second second s                  |                             | 10            |                     |   |
| Image: Second second second | Interval filleout (1 1005). |               |                     |   |
| Delimiter1 (Hex): 0                                                                                                    | Packet Length:              | 1360          |                     |   |
| Enable Delimiter2                                                                                                    | Enable Delimiter1           |               |                     |   |
|                                                                                                    | Delimiter1 (Hex):           | 0             |                     |   |
| Delimiter2 (Hex): 0                                                                                                    | Enable Delimiter2           |               |                     |   |
|                                                                                                    | Delimiter2 (Hex):           | 0             |                     |   |
| Delimiter Process: Strip 💌                                                                                                    | Delimiter Process:          | Strip 💌       |                     |   |

| otocol Settings              |                     |     |  |
|------------------------------|---------------------|-----|--|
| Protocol:                    | Modbus 💌            |     |  |
| Local Port:                  | 0                   |     |  |
| Attached serial device type: | Modbus RTU master 💌 |     |  |
| Modbus Slave                 |                     |     |  |
| Slave Address                | Slave Port          | ID  |  |
| *ID:<1-247> or <1-247>       | -<1-247>            | Add |  |
|                              |                     |     |  |

# 3.14 Configuration -> USB

This section allows users to set the USB parameters.

| USB                                                                                                |                                                                           |         |
|----------------------------------------------------------------------------------------------------|---------------------------------------------------------------------------|---------|
| Item                                                                                               | Description                                                               | Default |
| Enable automatic update                                                                            | Click Enable to automatically update the configuration file of R3000 when | Disable |
| of configuration                                                                                   | insert the USB storage devices which has R3000's configuration file.      |         |
| Enable automatic update Click Enable to automatically update the firmware of R3000 when insert the |                                                                           | Disable |
| of firmware                                                                                        | USB storage devices which has R3000's firmware.                           | Disable |

**Note**: Users can insert an USB storage device, such as U disk and hard disk, into the router's USB interface, if there is configuration file or firmware of R3000 inside the USB storage devices, R3000 will automatically update the configuration file or firmware. We will provide another file to show how to do USB automatic update.

#### **USB** Configuration

- Enable automatic update of configuration
- 🗹 Enable automatic update of firmware

# 3.15 Configuration -> NAT/DMZ

This section allows users to set the NAT/DMZ parameters.

| Port Forwarding @ NAT/DMZ |                                                                                |      |  |  |
|---------------------------|--------------------------------------------------------------------------------|------|--|--|
| Item                      | Description                                                                    |      |  |  |
| item                      | Description                                                                    | t    |  |  |
| Port Forwarding           | Manually defining a rule in the router to send all data received on some range | Null |  |  |
| Port Forwarding           | of ports on the internet side to a port and IP address on the LAN side.        | NUII |  |  |
| Remote IP                 | Set the remote IP address.                                                     | Null |  |  |
| Arrives At Port           | The port of the internet side which you want to forward to LAN side.           | Null |  |  |
| Is Forwarded to IP        | The device's IP on the LAN side which you want to forward the data to.         | Null |  |  |
| Address                   | The device's ip on the LAN side which you want to forward the data to.         | NUII |  |  |
| Is Forwarded to Port      | The device's port on the LAN side which you want to forward the data to.       | Null |  |  |
| Protocol                  | Select from "TCP", "UDP" or "TCP&UDP" which depends on the application.        | ТСР  |  |  |

#### Port Forwarding

| orerormanding               |                     |                            |                      |          |   |   |
|-----------------------------|---------------------|----------------------------|----------------------|----------|---|---|
| Remote IP                   | Arrives At Port     | Is Forwarded to IP Address | Is Forwarded to Port | Protocol |   |   |
|                             |                     |                            |                      | TCP      | * | x |
| *Remote IP: 1.1.1.1, 1.1.1. | 0/24,1.1.1.1-2.2.2. | 2, 0.0.0.0 means any       |                      | Add      |   |   |
| *Arrives At Port: <1-65536> | or <1-65536>-<1     | -65536>                    |                      |          |   |   |

| DMZ @ NAT/DMZ  |                                                                               |         |  |  |
|----------------|-------------------------------------------------------------------------------|---------|--|--|
| Item           | Description                                                                   | Default |  |  |
| DMZ            | DMZ host is a host on the internal network that has all ports exposed, except | Null    |  |  |
| DIVIZ          | those ports otherwise forwarded.                                              | NUII    |  |  |
| Enable DMZ     | Select to enable the DMZ function.                                            | Enable  |  |  |
| DMZ Host       | Enter the IP address of the DMZ host which on the internal network.           | 0.0.0.0 |  |  |
| Source Address | Set the address which can talk to the DMZ host. Null means for any addresses. | 0.0.0.0 |  |  |

| Enable DMZ      |                                                                 |
|-----------------|-----------------------------------------------------------------|
| Enable DMZ      |                                                                 |
| DMZ Settings    |                                                                 |
| DMZ Host:       |                                                                 |
| Source Address: |                                                                 |
|                 | *1.1.1.1", "1.1.1.1/24", "1.1.1.1-2.2.2.2", "0.0.0.0" means any |

# 3.16 Configuration -> Firewall

| Filter Basic Settings @ Firewall |                                                                                                    |         |  |  |
|----------------------------------|----------------------------------------------------------------------------------------------------|---------|--|--|
| Item                             | Description                                                                                                    | Default |  |  |
| Remote Access Using<br>HTTP      | Enable to allow users to access the router remotely on the internet side via HTTP.                                             | Enable  |  |  |
| Remote Access Using<br>TELNET    | Enable to allow users to access the router remotely on the internet side via Telnet.                                           | Enable  |  |  |
| Remote Access Using<br>SNMP      | Enable to allow users to access the router remotely on the internet side via SNMP.                                             | Enable  |  |  |
| Remote Ping Request              | Enable to make router reply the Ping requests from the internet side.                                                          | Enable  |  |  |
| Defend Dos Attack                | Enable to defend dos attack. Dos attack is an attempt to make a machine or network resource unavailable to its intended users. | Enable  |  |  |

This section allows users to set the firewall parameters.

#### Filter Basic Settings

- ☑ Remote Access Using HTTP
- ☑ Remote Access Using TELNET
- ☑ Remote Access Using SNMP
- 🗹 Remote Ping Request
- Defend DoS Attack

| Filtering @ Firewall  |                                                                                    |         |
|-----------------------|------------------------------------------------------------------------------------|---------|
| Item                  | Description                                                                        | Default |
|                       | Select from "Accept" and "Drop".                                                   |         |
|                       | Accept: Router will reject all the connecting requests except the hosts which fit  |         |
| Default Filter Policy | the filter list.                                                                   | Accept  |
|                       | Drop: Router will only accept the connecting requests from the hosts which fit     |         |
|                       | the filter list.                                                                   |         |
| Add Filter List       | Click "Add" to add a filter list.                                                  | Null    |
|                       | Select from "Accept" and "Drop".                                                   |         |
|                       | Accept: Router will reject all the connecting requests except the hosts which fit  |         |
| Action                | this filter rule.                                                                  | Accept  |
|                       | Drop: Router will only accept the connecting requests from the hosts which fit     |         |
|                       | this filter rule.                                                                  |         |
| Source IP             | Defines if access is allowed from one or a range of IP addresses which are defined | Null    |
| Source in             | by Source IP Address, or every IP addresses.                                       | Null    |
| Source Port           | Defines if access is allowed from one or a range of port which is defined by       | Null    |
| Source Port           | Source Port.                                                                       | Null    |
| Target IP Address     | Defines if access is allowed to one or a range of IP addresses which are defined   | Null    |
|                       | by Target IP Address, or every IP addresses.                                       | Null    |
| Target Port           | Defines if access is allowed tone or a range of port which is defined by Target    | Null    |

|          | Port.                                                                                                    |     |
|----------|----------------------------------------------------------------------------------------------------|-----|
| Protocol | Select from "TCP", "UDP", "TCP&UDP", "ICMP" or "ALL".<br>If you don't know what kinds of protocol of your application, we recommend you<br>select "ALL". | ТСР |

**Note**: You can use "-" to define a range of IP addresses or ports, e.g. 1.1.1.1-2.2.2.2, 10000-12000.

| efault Filter Pol | icy                   |                      |                   |             |          |   |
|-------------------|-----------------------|----------------------|-------------------|-------------|----------|---|
| Accept            | 0                     | Drop                 |                   |             |          |   |
| dd Filter List    |                       |                      |                   |             |          |   |
| Action            | Source IP             | Source Port          | Target IP Address | Target Port | Protocol |   |
| Accept 💌          |                       |                      |                   |             | TCP      | × |
| *IP: 1.1.1.1, 1.1 | .1.0/24,1.1.1.1-2.2.2 | .2, 0.0.0.0 means ar | 1 <i>y</i>        |             | Add      |   |
|                   | > or <1-65536>-<1-6   |                      | ·                 |             |          | _ |

| Mac-IP Bounding @ Firewall |                                                                               |         |
|----------------------------|-------------------------------------------------------------------------------|---------|
| Item                       | Description                                                                   | Default |
| Mac ID Pounding            | The defined host (MAC) on the LAN side only can use the defined IP address to | Null    |
| Mac-IP Bounding            | communicate with router, or will be rejected.                                 | NUII    |
| Mac Address                | Enter the defined host's Mac Address.                                         | Null    |
| IP Address                 | Enter the defined host's IP Address.                                          | Null    |

# MAC-IP Bunding List MAC Address IP Address \*MAC: ff:ff:ff:ff:ff:ff:ff:ff Add

# 3.17 Configuration -> IP Routing

This section allows users to set the IP routing parameters.

| Static Route @ IP Routing |                                                                                       |         |  |  |
|---------------------------|---------------------------------------------------------------------------------------|---------|--|--|
| Item                      | Description                                                                           | Default |  |  |
| Static Route Table        | Allow users to add, delete or modify static route rules manually.                     | Null    |  |  |
| Interface                 | Select from "WAN", "LAN_0" or "LAN_1".                                                | WAN     |  |  |
| Destination               | Enter the destination host's IP address or destination network.                       | Null    |  |  |
| Netmask                   | Enter the Netmask of the destination or destination network.                          | Null    |  |  |
| Gateway                   | Enter the gateway's IP address of this static route rule. Router will forward all the | Null    |  |  |
|                           | data which fit for the destination and Netmask to this gateway.                       | INUII   |  |  |

| Interfac | e | Destination | NetMask | Gateway |   |
|----------|---|-------------|---------|---------|---|
| WAN      | ~ |             |         |         | X |

| RIP @ IP Routing               |                                                                                                    |         |  |
|--------------------------------|----------------------------------------------------------------------------------------------------|---------|--|
| Item                           | Description                                                                                                    | Default |  |
| RIP                            | RIP (Routing Information Protocol) is a distance-vector routing protocol, which<br>employs the hop count as a routing metric. RIP prevents routing loops by<br>implementing a limit on the number of hops allowed in a path from the source to<br>a destination.                                                                                                   | Null    |  |
| Enable RIP Protocol<br>Setting | Tick to enable RIP function.                                                                                                    | Disable |  |
| <b>RIP Protocol Version</b>    | Select from "RIPv1" and "RIPv2".                                                                                                    | RIPv1   |  |
| Neighbor IP                    | If you input this neighbor IP, router will only send RIP request massage to this IP instead of broadcast. This item only needs to be set in some unicast network.                                                                                                    | 0.0.0.0 |  |
| Update times                   | Defines the interval between routing updates.                                                                                                    | 30      |  |
| Timeout                        | Defines the route aging time. If no update for a route is received after the aging time elapses, the metric of the route is set to 16 in the routing table.                                                                                                    | 180     |  |
| Garbage                        | Defines the interval from when the metric of a route becomes 16 to when it is<br>deleted from the routing table. During the Garbage-Collect timer length, RIP<br>advertises the route with the routing metric set to 16. If no update is announced<br>for that route after the Garbage-Collect timer expires, the route will be deleted<br>from the routing table. | 120     |  |
| Enable Advance                 | Tick to enable RIP protocol Advance Setting.                                                                                                    | Disable |  |
| Default Metric                 | This value is used for redistributed routes.                                                                                                    | 1       |  |
| Distance                       | The first criterion that a router uses to determine which routing protocol to use if two protocols provide route information for the same destination.                                                                                                    | 120     |  |

| Passive             | Select from "None", "Eth0", "Eth1" and "Default".<br>This command sets the specified interface to passive mode. On passive mode<br>interface, all receiving packets are processed as normal and Rip info does not<br>send either multicast or unicast RIP packets except to RIP neighbors specified<br>with neighbor command.<br>The default is to be passive on all interfaces. | None    |
|---------------------|----------------------------------------------------------------------------------------------------|---------|
| Enable Default      | Enable to make router send the default route to the other routers which in the                                                                                                    | Disable |
| Origination         | same IGP AS.                                                                                                    | Disuble |
| Enable Redistribute | Redistribute connected routes into the RIP tables.                                                                                                    | Disable |
| Connect             | Redistribute connected routes into the Kir tables.                                                                                                    | Disable |
| Enable Redistribute | Padistributes routing information from static route entries into the DID tables                                                                                                    | Disable |
| Static              | Redistributes routing information from static route entries into the RIP tables.                                                                                                    | Disable |
| Enable Redistribute | Padistributes routing information from OCDE route entries into the DID tobles                                                                                                    | Disable |
| OSPF                | Redistributes routing information from OSPF route entries into the RIP tables.                                                                                                    | Disable |

| Network List    | Router will only report the RIP information in this list to its neighbor. | Null |
|-----------------|---------------------------------------------------------------------------|------|
| Network Address | Enter the Network address which Eth0 or Eth 1 connects directly.          | Null |
| Netmask         | Enter the Network's Netmask which Eth0 or Eth 1 connects directly.        | Null |

| RIPipv4 Enabled          |               |  |
|--------------------------|---------------|--|
| Enable RIP Protocol      | Setting       |  |
| RIP Protocol Version     |               |  |
| RIPv1                    | O RIPv2       |  |
| RIP Protocol common Set  | ings          |  |
| Neighbor IP:             |               |  |
| Update time(s):          | 30            |  |
| Timeout(s):              | 180           |  |
| Garbage(s):              | 120           |  |
| RIP protocol Advance Set | ing           |  |
| 🗹 Enable Advance         |               |  |
| default Metric:          | 1             |  |
| Distance:                | 120           |  |
| Passive:                 | None 🗸        |  |
| 🗌 Enable Default origi   | nation        |  |
| 🗌 Enable Redistribute    | Connect       |  |
| 🗌 Enable Redistribute    | Static        |  |
| 🗌 Enable Redistribute    | Ospf          |  |
| Network List             |               |  |
| Network Ad               | lress NetMask |  |
|                          | Add           |  |

| OSPF @ IP Routing |                                                                                      |         |  |
|-------------------|--------------------------------------------------------------------------------------|---------|--|
| Item              | Description                                                                          | Default |  |
| OSPF              | OSPF (Open Shortest Path First) is a link-state routing protocol for IP networks. It |         |  |
|                   | uses a link state routing algorithm and falls into the group of interior routing     | Null    |  |
|                   | protocols, operating within a single autonomous system (AS).                         |         |  |
| Enable OSPFv2     | Tick to enable OSPF function.                                                        | Disable |  |

| OSPF Protocol |  |
|---------------|--|
| Enable OSPFv2 |  |

# 3.18 Configuration -> DynDNS

This section allows users to set the DynDNS parameters.

| DynDNS        |                                                                                                    |                |  |  |
|---------------|----------------------------------------------------------------------------------------------------|----------------|--|--|
| Item          | Description                                                                                                    | Default        |  |  |
| DynDNS        | The Dynamic DNS function allows you to alias a dynamic IP address to a static hoastmen, allowing users whose ISP does not assign them a static IP address to use a domain name. This is especially useful for hosting servers via your connection, so that anyone wishing to connect to you may use your domain name, rather than having to use your dynamic IP address, which changes from time to time. This dynamic IP address is the WAN IP address of the router, which is assigned to you by your ISP. | Null           |  |  |
| Enable DynDNS | Tick to enable DynDNS function.                                                                                                    | Disable        |  |  |
| Service Type  | Select the DDNS service from "DynDNS–Dynamic", "QDNS (3322)" and "NOIP" which you have established an account with.                                                                                                    | DynDNS–Dynamic |  |  |
| hoastmen      | Enter the Host name the DDNS server provided.                                                                                                    | Null           |  |  |
| Username      | Enter the user name the DDNS server provided.                                                                                                    | Null           |  |  |
| Password      | Enter the password the DDNS server provided.                                                                                                    | Null           |  |  |
| Force Update  | Click to the update and use the DynDNS settings.                                                                                                    | Null           |  |  |
| DynDNS Status | Show current status of DynDNS                                                                                                    | Null           |  |  |

| DynDNS Settings       |                  |
|-----------------------|------------------|
| Enable DynDNS         |                  |
| Service Type:         | DynDNS-Dynamic 🗸 |
| Hostname:             |                  |
| Username:             |                  |
| Password:             |                  |
|                       | Force Update     |
| DynDNS Status: DynDNS | s initializing   |

# 3.19 Configuration -> IPSec

This section allows users to set the IPSec parameters.

| IPSec Basic @ IPSec  |                                                                                                    |         |
|----------------------|----------------------------------------------------------------------------------------------------|---------|
| Item                 | Description                                                                                                | Default |
| Enable NAT Traversal | Tick to enable NAT Traversal for IPSec. This item must be enabled when router under NAT environment.       | Enable  |
| Keepalive Interval   | The interval that router sends keepalive packets to NAT box so that to avoid it to remove the NAT mapping. | 30      |

#### IPsec Basic

✓ Enable NAT Traversal

Keepalive Interval(s):

30

| IPSec Tunnel @ IPSec |                                                                         |         |  |  |
|----------------------|-------------------------------------------------------------------------|---------|--|--|
| Item                 | Description                                                             | Default |  |  |
| Add                  | Click Add to add new IPSec Tunnel                                       | Null    |  |  |
| Enable               | Enable IPSec Tunnel, the max tunnel account is 3                        | Null    |  |  |
| IPSec Gateway        | Enter the address of remote side IPSec VPN server.                      | Null    |  |  |
| Address              |                                                                         | NUII    |  |  |
|                      | Select from "Tunnel" and "Transport".                                   |         |  |  |
|                      | Tunnel: Commonly used between gateways, or at an end-station to a       |         |  |  |
|                      | gateway, the gateway acting as a proxy for the hosts behind it.         |         |  |  |
| IPSec Mode           | Transport: Used between end-stations or between an end-station and a    | Tunnel  |  |  |
|                      | gateway, if the gateway is being treated as a host—for example, an      |         |  |  |
|                      | encrypted Telnet session from a workstation to a router, in which the   |         |  |  |
|                      | router is the actual destination.                                       |         |  |  |
|                      | Select the security protocols from "ESP" and "AH".                      |         |  |  |
| IPSec Protocol       | ESP: Uses the ESP protocol.                                             | ESP     |  |  |
|                      | AH: Uses the AH protocol.                                               |         |  |  |
| Local Subnet         | Enter IPSec Local Protected subnet's address.                           | 0.0.0.0 |  |  |
| Local Subnet Mask    | Enter IPSec Local Protected subnet's mask.                              | 0.0.0.0 |  |  |
|                      | Select from "IP Address", "FQDN" and "User FQDN" for IKE negotiation.   |         |  |  |
|                      | "Default" stands for "IP Address".                                      |         |  |  |
|                      | IP Address: Uses an IP address as the ID in IKE negotiation.            |         |  |  |
|                      | FQDN: Uses an FQDN type as the ID in IKE negotiation. If this option is |         |  |  |
| Local ID Type        | selected, type a name without any at sign (@) for the local security    | Default |  |  |
|                      | gateway, e.g., test.robustel.com.                                       |         |  |  |
|                      | User FQDN: Uses a user FQDN type as the ID in IKE negotiation. If this  |         |  |  |
|                      | option is selected, type a name string with an sign "@" for the local   |         |  |  |
|                      | security gateway, e.g., test@robustel.com.                              |         |  |  |
| Remote Subnet        | Enter IPSec Remote Protected subnet's address.                          | 0.0.0.0 |  |  |
| Remote Subnet Mask   | Enter IPSec Remote Protected subnet's mask.                             | 0.0.0.0 |  |  |
|                      | Select from "IP Address", "FQDN" and "User FQDN" for IKE negotiation.   |         |  |  |
|                      | IP Address: Uses an IP address as the ID in IKE negotiation.            |         |  |  |
|                      | FQDN: Uses an FQDN type as the ID in IKE negotiation. If this option is |         |  |  |
| Romoto ID Tuno       | selected, type a name without any at sign (@) for the local security    | Default |  |  |
| Remote ID Type       | gateway, e.g., test.robustel.com.                                       | Delault |  |  |
|                      | User FQDN: Uses a user FQDN type as the ID in IKE negotiation. If this  |         |  |  |
|                      | option is selected, type a name string with a sign "@" for the local    |         |  |  |
|                      | security gateway, e.g., test@robustel.com.                              |         |  |  |
| Negotiation Mode     | Select from "Main" and "aggressive" for the IKE negotiation mode in     | Main    |  |  |
| Negotiation Mode     | phase 1. If the IP address of one end of an IPSec tunnel is obtained    |         |  |  |

|                      |                                                                         | l          |
|----------------------|-------------------------------------------------------------------------|------------|
|                      | dynamically, the IKE negotiation mode must be aggressive. In this case, |            |
|                      | SAs can be established as long as the username and password are         |            |
|                      | correct.                                                                |            |
|                      | Select from "DES", "3DES", "AES128", "AES192" and "AES256" to be        |            |
|                      | used in IKE negotiation.                                                |            |
|                      | DES: Uses the DES algorithm in CBC mode and 56-bit key.                 |            |
| Encryption Algorithm | 3DES: Uses the 3DES algorithm in CBC mode and 168-bit key.              | 3DES       |
|                      | AES128: Uses the AES algorithm in CBC mode and 128-bit key.             |            |
|                      | AES192: Uses the AES algorithm in CBC mode and 192-bit key.             |            |
|                      | AES256: Uses the AES algorithm in CBC mode and 256-bit key.             |            |
| Authoritication      | Select from "MD5" and "SHA1" to be used in IKE negotiation.             |            |
| Authentication       | MD5: Uses HMAC-SHA1.                                                    | MD5        |
| Algorithm            | SHA1: Uses HMAC-MD5.                                                    |            |
|                      | Select from "MODP768_1", "MODP1024_2" and "MODP1536_5" to be            |            |
|                      | used in key negotiation phase 1.                                        |            |
| DH Group             | MODP768_1: Uses the 768-bit Diffie-Hellman group.                       | MODP1024_2 |
|                      | MODP1024_2: Uses the 1024-bit Diffie-Hellman group.                     |            |
|                      | MODP1536_5: Uses the 1536-bit Diffie-Hellman group.                     |            |

| Authentication<br>Secrets    | Select from "PSK", "CA", "XAUTH Init PSK" and "XAUTH Init CA" to be<br>used in IKE negotiation.<br>PSK: Pre-shared Key.<br>CA: Certification Authority.<br>XAUTH: Extended Authentication to AAA server.<br>Enter the Pre-shared Key.                                                                                                    | PSK         |
|------------------------------|----------------------------------------------------------------------------------------------------|-------------|
| Life Time @ IKE<br>Parameter | Set the lifetime in IKE negotiation.<br>Before an SA expires, IKE negotiates a new SA. As soon as the new SA is<br>set up, it takes effect immediately and the old one will be cleared<br>automatically when it expires.                                                                                                    | 86400       |
| SA Algorithm                 | Select from "DES_MD5_96", "DES_SHA1_96", "3DES_MD5_96", "3DES_<br>SHA1_96", "AES128_MD5_96", "AES128_SHA1_96",<br>"AES192_MD5_96", "AES192_SHA1_96", "AES256_MD5_96" and<br>"AES256_SHA1_96" when you select "ESP" in "Protocol";<br>Select from "AH_MD5_96" and "AH_SHA1_96" when you select "AH"<br>in "Protocol";<br><b>Note</b> : Higher security means more complex implementation and lower<br>speed. DES is enough to meet general requirements. Use 3DES when<br>high confidentiality and security are required. | 3DES_MD5_96 |
| PFS Group                    | Select from "PFS_NULL", "MODP768_1", "MODP1024_2" and<br>"MODP1536_5".<br>PFS_NULL: Disable PFS Group<br>MODP768_1: Uses the 768-bit Diffie-Hellman group.<br>MODP1024_2: Uses the 1024-bit Diffie-Hellman group.<br>MODP1536_5: Uses the 1536-bit Diffie-Hellman group.                                                                                                    | PFS_NULL    |
| Life Time @ SA               | Set the IPSec SA lifetime.                                                                                                    | 28800       |

|                     |                                                                              | l       |
|---------------------|------------------------------------------------------------------------------|---------|
| Parameter           | <b>Note</b> : When negotiating to set up IPSec SAs, IKE uses the smaller one |         |
|                     | between the lifetime set locally and the lifetime proposed by the peer.      |         |
|                     | Set the interval after which DPD is triggered if no IPSec protected          |         |
|                     | packets is received from the peer.                                           |         |
|                     | DPD: Dead peer detection. DPD irregularly detects dead IKE peers.            |         |
|                     | When the local end sends an IPSec packet, DPD checks the time the last       |         |
|                     | IPSec packet was received from the peer. If the time exceeds the DPD         |         |
| DPD Time Interval   | interval, it sends a DPD hello to the peer. If the local end receives no     | 180     |
|                     | DPD acknowledgment within the DPD packet retransmission interval, it         |         |
|                     | retransmits the DPD hello. If the local end still receives no DPD            |         |
|                     | acknowledgment after having made the maximum number of                       |         |
|                     | retransmission attempts, it considers the peer already dead, and clears      |         |
|                     | the IKE SA and the IPSec SAs based on the IKE SA.                            |         |
| DPD Timeout         | Set the timeout of DPD packets.                                              | 60      |
|                     | Select from "None", "L2TP" and "GRE".                                        |         |
| VPN Over IPSec Type | L2TP Over IPSec: Encrypt theL2TP tunnels using IPSec.                        | None    |
|                     | GRE Over IPSec: Encrypt the GRE tunnels using IPSec.                         |         |
| Enable Compress     | Tick to enable compressing the inner headers of IP packets.                  | Disable |
| Please Add IPSec    | Click Add to add IPSec Tunnel                                                | Null    |
| Tunnel              |                                                                              |         |

| IPsec Tunr | nel              |         |             |   |     |
|------------|------------------|---------|-------------|---|-----|
|            | Tunnel name      |         | Description |   |     |
|            |                  |         |             |   | Add |
| Psec Tun   | inel             |         |             |   |     |
| 🗹 En       | able             |         |             |   |     |
| IPsec      | Common           |         |             |   |     |
| IPsec      | Gateway Address: |         |             |   |     |
| IPsec      | Mode:            | Tunnel  | *           |   |     |
| IPsec      | Protocol:        | ESP 💌   |             |   |     |
| Local S    | Subnet:          |         |             |   |     |
| Local S    | Subnet Mask:     |         |             |   |     |
| Local 1    | ID Type:         | Default | ~           | 1 |     |
| Remot      | e Subnet:        |         |             |   |     |
| Remot      | e Subnet Mask:   |         |             |   |     |
| Remot      | e ID Type:       | Default | *           |   |     |

Enable Compress

| IKE Parameter             |                |
|---------------------------|----------------|
| Negotiation Mode:         | Main 💌         |
| Encryption Algorithm:     | AES256 💌       |
| Authentication Algorithm: | MD5 💌          |
| DH Group:                 | MODP1024_2 💌   |
| Authentication:           | PSK 🗸          |
| Secrets:                  |                |
| Life Time(s):             | 3600           |
|                           |                |
| SA Parameter              |                |
| SA Algorithm:             | 3DES_SHA1_96 💌 |
| PFS Group:                | PFS_NULL 💌     |
| Life Time(s):             | 28800          |
| DPD Time Interval (s):    | 60             |
| DPD Timeout (s):          | 180            |
|                           |                |
| IPsec Advanced            |                |
| VPN Over IPsec Type:      | NONE 🗸         |

|                       | X.509 IPSec                                                                         |         |
|-----------------------|-------------------------------------------------------------------------------------|---------|
| Item                  | Description                                                                         | Default |
| Select Cert Type      | Select the IPSec tunnel which the certification used for.                           | Null    |
|                       | Click "Browse" to select the correct CA file from your PC, and then click "Import"  |         |
| CA                    | to import it to the router.                                                         | Null    |
|                       | Click "Export" you can export the CA file from router to your PC.                   |         |
|                       | Click "Browse" to select the correct Remote Public Key file from your PC, and       |         |
| Remote Public Key     | then click "Import" to import it to the router.                                     | Null    |
|                       | Click "Export" you can export the Remote Public Key file from router to your PC.    |         |
|                       | Click "Browse" to select the correct Local Public Key file from your PC, and then   |         |
| Local Public Key      | click "Import" to import it to the router.                                          | Null    |
|                       | Click "Export" you can export the Local Public Key file from router to your PC.     |         |
|                       | Click "Browse" to select the correct Local Private Key file from your PC, and then  |         |
| Local Private Key     | click "Import" to import it to the router.                                          | Null    |
|                       | Click "Export" you can export the Local Private Key file from router to your PC.    |         |
|                       | Click "Browse" to select the correct CRL file from your PC, and then click "Import" |         |
| CRL                   | to import it to the router.                                                         | Null    |
|                       | Click "Export" you can export the CRL file from router to your PC.                  |         |
| Authentication Status | Show current status parameters of IPSec.                                            | Null    |

| Authentication Manage |            |    |        |        |
|-----------------------|------------|----|--------|--------|
| Select Cert Type:     | Tunnel 1 💌 |    |        |        |
| CA:                   |            | 浏览 | Import | Export |
| Remote Public Key:    |            | 浏览 | Import | Export |
| Local Public Key:     |            | 浏览 | Import | Export |
| Local Private Key:    |            | 浏览 | Import | Export |
| CRL:                  |            | 浏览 | Import | Export |

#### **Authentication Status**

| Cert Type | Ca.crt | Remote.crt | Local.crt | Private.key | Crl.pem |
|-----------|--------|------------|-----------|-------------|---------|
| Tunnel_1  | OK     | OK         | OK        | OK          |         |
| Tunnel_2  |        |            |           |             |         |
| Tunnel_3  |        |            |           |             |         |

# 3.20 Configuration -> Open VPN

This section allows users to set the Open VPN parameters.

|                   | Client @ Open VPN                                                       |          |
|-------------------|-------------------------------------------------------------------------|----------|
| Item              | Description                                                             | Default  |
| Enable            | Enable OpenVPN Client, the max tunnel account is 3                      | Null     |
| Protocol          | Select from "UDP" and "TCP Client" which depends on the application.    | UDP      |
| Remote IP Address | Enter the remote IP address or domain name of remote side OpenVPN       | Null     |
| Remote IP Address | server.                                                                 | NUII     |
| Port              | Enter the listening port of remote side OpenVPN server.                 | 1194     |
|                   | Select from "tun" and "tap" which are two different kinds of device     |          |
|                   | interface for OpenVPN.                                                  |          |
| Interface         | The difference between tun and tap device is this: a tun device is a    | tun      |
|                   | virtual IP point-to-point device and a tap device is a virtual Ethernet |          |
|                   | device.                                                                 |          |
| Authentication    | Select from four different kinds of authentication ways: "Pre-shared",  | None     |
| Authentication    | "Username/Password", "X.509 cert" and "X.509 cert+user".                | None     |
| Local IP          | Define the local IP address of OpenVPN tunnel.                          | 10.8.0.2 |
| Remote IP         | Define the remote IP address of OpenVPN tunnel.                         | 10.8.0.1 |
|                   | Tick to enable NAT Traversal for OpenVPN. This item must be enabled     | Disable  |
| Enable NAT        | when router under NAT environment.                                      | Disable  |
| Ping Interval     | Set ping interval to check if the tunnel is active.                     | 20       |
| Ding Postart      | Restart to establish the OpenVPN tunnel if ping always timeout during   | 120      |
| Ping -Restart     | this time.                                                              | 120      |
| Comprossion       | Select "LZO" to use the LZO compression library to compress the data    | LZO      |
| Compression       | stream.                                                                 |          |
|                   | Select from "BF-CBC", "DES-CBC", "DES-EDE3-CBC", "AES128-CBC",          |          |
|                   | "AES192-CBC" and "AES256-CBC".                                          |          |
|                   | BF-CBC: Uses the BF algorithm in CBC mode and 128-bit key.              |          |
| Encryption        | DES-CBC: Uses the DES algorithm in CBC mode and 64-bit key.             | BF-CBC   |
| Encryption        | DES-EDE3-CBC: Uses the 3DES algorithm in CBC mode and 192-bit key.      | DF-CDC   |
|                   | AES128-CBC: Uses the AES algorithm in CBC mode and 128-bit key.         |          |
|                   | AES192-CBC: Uses the AES algorithm in CBC mode and 192-bit key.         |          |
|                   | AES256-CBC: Uses the AES algorithm in CBC mode and 256-bit key.         |          |
| MTU               | Maximum Transmission Unit. It is the identifier of the maximum size     | 1500     |
| WH O              | of packet, which is possible to transfer in a given environment.        | 1300     |
| Max Frame Size    | Set the Max Frame Size for transmission.                                | 1500     |
|                   | Select the log output level which from low to high: "ERR",              |          |
| Verbose Level     | "WARNING", "NOTICE" and "DEBUG". The higher level will output           | ERR      |
|                   | more log information.                                                   |          |
| Expert Options    | You can enter some other PPP initialization strings in this field. Each | Null     |
|                   | string can be separated by a space.                                     | INUII    |
| Subnet&Subnet     | Set the subnet and subnet Mask of local route.                          | Null     |
| Mask@Local Route  |                                                                         |          |

| Enable OpenVPN Client |                                      |
|-----------------------|--------------------------------------|
| 🗹 Enable              |                                      |
| Protocol:             | UDP 💌                                |
| Remote IP Address:    |                                      |
| Port:                 | 1194                                 |
| Interface:            | tun 💌                                |
| Authentication:       | None                                 |
| Local IP:             | 10.8.0.2                             |
| Remote IP:            | 10. 8. 0. 1                          |
| 🔲 Enable NAT          |                                      |
| Ping Interval:        | 20                                   |
| Ping-Restart:         | 120                                  |
| Compression:          | LZO 💌                                |
| Encryption:           | BF-CBC                               |
| MTU:                  | 1500                                 |
| Max Frame Size:       | 1500                                 |
| Verbose Level:        | ERR                                  |
| Expert Options:       |                                      |
|                       | *xx xx.parameter,eg:config xx.config |

#### Local Route

Subnet Subnet Mask

|                          | Server @ Open VPN                                                                                                    |                      |
|--------------------------|----------------------------------------------------------------------------------------------------|----------------------|
| Item                     | Description                                                                                                    | Default              |
| Enable OpenVPN<br>Server | Tick to enable OpenVPN server tunnel.                                                                                                    | Disable              |
| Tunnel name              | Name the OpenVPN server tunnel.                                                                                                    | Tunnel_OpenVPN_<br>0 |
| Listen IP                | You can enter the IP address of cellular WAN, Ethernet WAN or<br>Ethernet LAN. Null or 0.0.0.0 stands for using the active WAN link<br>currently-cellular WAN or Ethernet WAN.                                                                                | 0.0.0.0              |
| Protocol                 | Select from "UDP" and "TCP Client" which depends on the application.                                                                                                    | UDP                  |
| Port                     | Set the local listening port                                                                                                    | 1194                 |
| Interface                | Select from "tun" and "tap" which are two different kinds of device<br>interface for OpenVPN.<br>The difference between a tun and tap device is this: a tun device is a<br>virtual IP point-to-point device and a tap device is a virtual Ethernet<br>device. | tun                  |

| Authentication | Select from four different kinds of authentication ways: "Pre-shared",  | None     |
|----------------|-------------------------------------------------------------------------|----------|
|                | "Username/Password", "X.509 cert" and "X.509 cert+user".                |          |
| Local IP       | Define the local IP address of OpenVPN tunnel.                          | 10.8.0.1 |
| Remote IP      | Define the remote IP address of OpenVPN tunnel.                         | 10.8.0.2 |
| Enable NAT     | Tick to enable NAT Traversal for OpenVPN. This item must be             | Disable  |
|                | enabled when router under NAT environment.                              | Disable  |
| Ping Interval  | Set ping interval to check if the tunnel is active.                     | 20       |
| Ding Doctort   | Restart to establish the OpenVPN tunnel if ping always timeout          | 120      |
| Ping -Restart  | during this time.                                                       | 120      |
| Compression    | Select from "None" and "LZO", Select "LZO" to use the LZO               | LZO      |
| Compression    | compression library to compress the data stream.                        | LZO      |
|                | Select from "BF-CBC", "DES-CBC", "DES-EDE3-CBC", "AES128-CBC",          |          |
|                | "AES192-CBC" and "AES256-CBC".                                          |          |
|                | BF-CBC: Uses the BF algorithm in CBC mode and 128-bit key.              |          |
|                | DES-CBC: Uses the DES algorithm in CBC mode and 64-bit key.             |          |
| Encryption     | DES-EDE3-CBC: Uses the 3DES algorithm in CBC mode and 192-bit           | BF-CBC   |
|                | key.                                                                    |          |
|                | AES128-CBC: Uses the AES algorithm in CBC mode and 128-bit key.         |          |
|                | AES192-CBC: Uses the AES algorithm in CBC mode and 192-bit key.         |          |
|                | AES256-CBC: Uses the AES algorithm in CBC mode and 256-bit key.         |          |
| MTU            | Maximum Transmission Unit. It is the identifier of the maximum size     | 1500     |
| IVITO          | of packet, which is possible to transfer in a given environment.        | 1500     |
| Max Frame Size | Set the Max Frame Size for transmission.                                | 1500     |
|                | Select the log output level which from low to high: "ERR",              |          |
| Verbose Level  | "WARNING", "NOTICE" and "DEBUG". The higher level will output           | ERR      |
|                | more log information.                                                   |          |
| Export Options | You can enter some other PPP initialization strings in this field. Each | Null     |
| Expert Options | string can be separated by a space.                                     | NUII     |
|                | Click "Add" to add a OpenVPN client info which include "Common          |          |
| Client Manage  | Name", "Password", "Client IP", "Local Static Route" and "Remote        | Null     |
| Client Manage  | Static Route". This field only can be configured when you select        | NUII     |
|                | "Username/Password" in "Authentication".                                |          |

#### Enable OpenVPN Server

☑ Enable OpenVPN Server

| VPN Server Tunnel |                                      |  |
|-------------------|--------------------------------------|--|
| Tunnel name:      | OpenVPN_Tunnel_0                     |  |
| Listen IP:        |                                      |  |
| Protocol:         |                                      |  |
| Port:             | 1194                                 |  |
| Interface:        | tun 💌                                |  |
| Authentication:   | None                                 |  |
| Local IP:         | 10.8.0.1                             |  |
| Remote IP:        | 10.8.0.2                             |  |
| Enable NAT        |                                      |  |
| Ping Interval:    | 20                                   |  |
| Ping-Restart:     | 120                                  |  |
| Compression:      | LZO 💌                                |  |
| Encryption:       | BF-CBC                               |  |
| MTU:              | 1500                                 |  |
| Max Frame Size:   | 1500                                 |  |
| Verbose Level:    | ERR 💌                                |  |
| Expert Options:   |                                      |  |
|                   | *xx xx.parameter,eg:config xx.config |  |

#### Client Manage

| Use      | Common Name         | Password           | Client IP | Local Static Route | Remote Static Route |
|----------|---------------------|--------------------|-----------|--------------------|---------------------|
|          |                     |                    |           |                    |                     |
| Static R | Route: <1.1.1.0/24> | or <1.1.1.0/24:2.2 | 2.2.2/16> |                    | bbA                 |

<1.1.1.0/24> or <1.1.1.0/24;2.2.2.2/16; ice:

| X.509 @ Open VPN |                                                                                                    |         |  |
|------------------|----------------------------------------------------------------------------------------------------|---------|--|
| Item             | Description                                                                                                   | Default |  |
| Select Cert Type | Select the OpenVPN client or server which the certification used for.                                         | Null    |  |
|                  | Click "Browse" to select the correct CA file from your PC, and then click "Import"                            |         |  |
| CA               | to import it to the router.                                                                                   | Null    |  |
|                  | Click "Export" you can export the CA file from router to your PC.                                             |         |  |
|                  | Click "Browse" to select the correct Public Key file from your PC, and then click                             |         |  |
| Public Key       | "Import" to import it to the router.                                                                          | Null    |  |
|                  | Click "Export" you can export the Public Key A file from router to your PC.                                   |         |  |
|                  | Click "Browse" to select the correct Private Key file from your PC, and then click                            |         |  |
| Private Key      | "Import" to import it to the router.                                                                          | Null    |  |
|                  | Click "Export" you can export the Private Key file from router to your PC.                                    |         |  |
|                  | Click "Browse" to select the correct DH A file from your PC, and then click                                   |         |  |
| DH               | "Import" to import it to the router.                                                                          | Null    |  |
|                  | Click "Export" you can export the DH file from router to your PC.                                             |         |  |
| ТА               | Click "Browse" to select the correct TA file from your PC, and then click "Import" to import it to the router | Null    |  |
|                  |                                                                                                    |         |  |

|                      | Click "Export" you can export the TA file from router to your PC.                   |      |
|----------------------|-------------------------------------------------------------------------------------|------|
|                      | Click "Browse" to select the correct CRL file from your PC, and then click "Import" |      |
| CRL                  | to import it to the router.                                                         | Null |
|                      | Click "Export" you can export the CRL file from router to your PC.                  |      |
|                      | Click "Browse" to select the correct Pre-Share Static Key file from your PC, and    |      |
| Pre-Share Static Key | then click "Import" to import it to the router.                                     | Null |
|                      | Click "Export" you can export the Pre-Share Static Key file from router to your PC. |      |

| nentication Manage       |        |        |        |
|--------------------------|--------|--------|--------|
| Select Cert Type: Server |        |        |        |
| CA:                      | Browse | Import | Export |
| ublic Key:               | Browse | Import | Export |
| Private Key:             | Browse | Import | Export |
| DH:                      | Browse | Import | Export |
| FA:                      | Browse | Import | Export |
| CRL:                     | Browse | Import | Export |
| Pre-Share Static Key:    | Browse | Import | Export |

#### Authentication Status

| Cert Type | CA | Public Key | Private Key | DH | TA | CRL | PKCS12 | Pre-Share |
|-----------|----|------------|-------------|----|----|-----|--------|-----------|
| Server    |    |            |             |    |    |     |        |           |
| Client_1  |    |            |             |    |    |     |        |           |
| Client_2  |    |            |             |    |    |     |        |           |
| Client_3  |    |            | 1           |    |    |     |        | 1         |

# 3.21 Configuration -> GRE

This section allows users to set the GRE parameters.

| GRE                |                                                                      |         |  |  |
|--------------------|----------------------------------------------------------------------|---------|--|--|
| Item               | Description                                                          | Default |  |  |
|                    | Click to enable GRE (Generic Routing Encapsulation). GRE is a        |         |  |  |
| Enable             | protocol that encapsulates packets in order to route other protocols | Disable |  |  |
|                    | over IP networks.                                                    |         |  |  |
| Remote IP Address  | Set remote IP Address of the virtual GRE tunnel.                     | Null    |  |  |
| Local Virtual IP   | Set local IP Address of the virtual GRE tunnel.                      | Null    |  |  |
| Remote Subnet      | Add a static route to the remote side's subnet so that the remote    | Null    |  |  |
| Remote Subnet      | network is known to the local network.                               | NUII    |  |  |
| Remote Subnet Mask | Set remote subnet net mask.                                          | Null    |  |  |
| Enable NAT         | Tick to enable NAT Traversal for GRE. This item must be enabled      | Disable |  |  |
|                    | when router under NAT environment.                                   | DISADIE |  |  |
| Secrets            | Set Tunnel Key of GRE.                                               | Null    |  |  |

| GRE                 |  |
|---------------------|--|
| 🗹 Enable            |  |
| Remote IP Address:  |  |
| Local Virtual IP:   |  |
| Remote Virtual IP:  |  |
| Remote Subnet:      |  |
| Remote Subnet Mask: |  |
| 🔲 Enable NAT        |  |
| Secrets:            |  |

# 3.22 Configuration -> L2TP

This section allows users to set the L2TP parameters.

|                                 | L2TP Client @ L2TP                                                                                                    |         |  |  |  |
|---------------------------------|----------------------------------------------------------------------------------------------------|---------|--|--|--|
| Item                            | Description                                                                                                    | Default |  |  |  |
| Please add L2TP Client          | Click "Add" to add a L2TP client. You can add at most 3 L2TP clients.                                                                                                    | Null    |  |  |  |
| Remote IP Address               | Enter your L2TP server's public IP or domain name.                                                                                                    | Null    |  |  |  |
| Username                        | Enter the username which was provided by your L2TP server.                                                                                                    | Null    |  |  |  |
| Password                        | Enter the password which was provided by your L2TP server.                                                                                                    | Null    |  |  |  |
| Authentication                  | Select from "Auto", "PAP", "CHAP", "MS-CHAP v1" and "MS-CHAP v2".<br>You need to select the corresponding authentication method based on the<br>server's authentication method. When you select "Auto", router will auto<br>select the correct method based on server. | Disable |  |  |  |
| Enable Tunnel<br>Authentication | Tick to enable tunnel authentication and enter the tunnel secret which provided by L2TP server.                                                                                                    | Disable |  |  |  |
| Remote Subnet                   | EnterL2TPremote Protected subnet's address.                                                                                                    | Null    |  |  |  |
| Remote Subnet Mask              | EnterL2TPremote Protected subnet's mask.                                                                                                    | Null    |  |  |  |
| Show Advanced                   | Tick to enable the L2TP client advanced setting.                                                                                                    | Disable |  |  |  |
| Local IP                        | Set the IP address of the L2TP client.<br>You can enter the IP which assigned by L2TP server. Null means L2TP client<br>will obtain an IP address automatically from L2TP server's IP pool.                                                                            | Null    |  |  |  |
| Remote IP                       | Enter the remote peer's private IP address or remote subnet's gateways address.                                                                                                    | Null    |  |  |  |

| Used for PPP initialization. In general, you need to enable it as default.                                                                                        | Enable                                                                                                    |
|----------------------------------------------------------------------------------------------------|----------------------------------------------------------------------------------------------------|
| Used for PPP initialization. In general, you need to enable it as default.                                                                                        | Enable                                                                                                    |
|                                                                                                    |                                                                                                    |
| One of the L2TP initialization strings. In general, you don't need to modify this                                                                                 |                                                                                                    |
| value.                                                                                                    | fffffff                                                                                                    |
| Maximum Receiving Unit. It is the identifier of the maximum size of packet,                                                                                       | 1500                                                                                                    |
| which is possible to receive in a given environment.                                                                                                    | 1500                                                                                                    |
| Maximum Transmission Unit. It is the identifier of the maximum size of                                                                                            |                                                                                                    |
| packet, which is possible to transfer in a given environment.                                                                                                    | 1436                                                                                                    |
| Specify the interval between L2TP client and server.                                                                                                    |                                                                                                    |
| To check the connectivity of a tunnel, the client and server regularly send PPP<br>Echo to each other. If the client or server receives no response from the peer |                                                                                                    |
|                                                                                                    |                                                                                                    |
| response from the peer after transmitting the PPP echo for max retries times,                                                                                     |                                                                                                    |
| it considers that the L2TP tunnel is down and tries tore-establish a tunnel with                                                                                  |                                                                                                    |
| the peer.                                                                                                    |                                                                                                    |
| Charify the may retries times for LOTD link detection                                                                                                    | F                                                                                                    |
| Specify the max retries times for L21P link detection.                                                                                                    | 5                                                                                                    |
| You can enter some other PPP initialization strings in this field. Each string                                                                                    | noccp                                                                                                    |
| can be separated by a space.                                                                                                    | nobsdcomp                                                                                                    |
|                                                                                                    | Used for PPP initialization. In general, you need to enable it as default.<br>One of the L2TP initialization strings. In general, you don't need to modify this value.<br>Maximum Receiving Unit. It is the identifier of the maximum size of packet, which is possible to receive in a given environment.<br>Maximum Transmission Unit. It is the identifier of the maximum size of packet, which is possible to transfer in a given environment.<br>Specify the interval between L2TP client and server.<br>To check the connectivity of a tunnel, the client and server regularly send PPP<br>Echo to each other. If the client or server receives no response from the peer<br>within a specified period of time, it retransmits the PPP echo. If it receives no<br>response from the peer after transmitting the PPP echo for max retries times,<br>it considers that the L2TP tunnel is down and tries tore-establish a tunnel with<br>the peer.<br>Specify the max retries times for L2TP link detection.<br>You can enter some other PPP initialization strings in this field. Each string |

| Tunnel name Description | L2TP Client | t           |             |  |
|-------------------------|-------------|-------------|-------------|--|
| Add                     |             | Tunnel name | Description |  |
|                         |             |             | Add         |  |

| 🗹 Enable                     |                 |
|------------------------------|-----------------|
| Remote IP Address:           |                 |
| Username:                    |                 |
| Password:                    |                 |
| Authentication:              | Auto 💙          |
| 🗹 Enable Tunnel Authenticati | on              |
| Tunnel secret:               |                 |
| Remote Subnet:               |                 |
| Remote Subnet Mask:          |                 |
| 🗹 Show Advanced              |                 |
| Local IP:                    |                 |
| Remote IP:                   |                 |
| 🗹 Address/Control Compress   | ion             |
| 🗹 Protocol Field Compression |                 |
| Asyncmap Value:              | fffffff         |
| MRU:                         | 1500            |
| MTU:                         | 1436            |
| Link Detection Interval (s): | 30              |
| Link Detection Max Retries:  | 5               |
| Expert Options:              | noccp nobsdcomp |

|                    | L2TP Server @ L2TP                                                          |            |  |  |  |
|--------------------|-----------------------------------------------------------------------------|------------|--|--|--|
| Item               | Description                                                                 | Default    |  |  |  |
| Enable L2TP Server | Tick to enable L2TP server.                                                 | Disable    |  |  |  |
| Username           | Set the username which will assign to L2TP client.                          | Null       |  |  |  |
| Password           | Set the password which will assign to L2TP client.                          | Null       |  |  |  |
|                    | Select from "PAP", "CHAP", "MS-CHAP v1" and "MS-CHAP v2".                   |            |  |  |  |
| Authentication     | L2TP client need to select the same authentication method based on this     | СНАР       |  |  |  |
|                    | server's authentication method.                                             |            |  |  |  |
| Enable Tunnel      | Tick to enable tunnel authentication and enter the tunnel secret which will | Disable    |  |  |  |
| Authentication     | provide to L2TP client.                                                     | Disable    |  |  |  |
| Local IP           | Set the IP address of L2TP server.                                          | 10.0.0.1   |  |  |  |
| IP Pool Start      | Set the IP pool start IP address which will assign to the L2TP clients.     | 10.0.0.2   |  |  |  |
| IP Pool End        | Set the IP pool end IP address which will assign to the L2TP clients.       | 10.0.0.100 |  |  |  |
| Show L2TP Server   | Tick to show the LOTD conver advanced setting                               | Disable    |  |  |  |
| Advanced           | Tick to show the L2TP server advanced setting.                              | DISADIE    |  |  |  |
| Address/Control    | Licod for DDD initialization. In general, you need to enable it as default  | Enable     |  |  |  |
| Compression        | Used for PPP initialization. In general, you need to enable it as default.  | Enable     |  |  |  |
| Protocol Field     | Used for PPP initialization. In general, you need to enable it as default.  | Enable     |  |  |  |
| Compression        | osed for FFF initialization. In general, you need to enable it as default.  | LIIADIE    |  |  |  |

| Asyncmap Value                | One of the L2TP initialization strings. In general, you don't need to modify this value.                                                                                                    | fffffff            |
|-------------------------------|----------------------------------------------------------------------------------------------------|--------------------|
| MRU                           | Maximum Receiving Unit. It is the identifier of the maximum size of packet, which is possible to receive in a given environment.                                                                                                    | 1500               |
| MTU                           | Maximum Transmission Unit. It is the identifier of the maximum size of packet, which is possible to transfer in a given environment.                                                                                                    | 1436               |
| Link Detection Interval       | Specify the interval between L2TP client and server.<br>To check the connectivity of a tunnel, the client and server regularly send PPP<br>Echo to each other. If the client or server receives no response from the peer<br>within a specified period of time, it retransmits the PPP echo. If it receives no<br>response from the peer after transmitting the PPP echo for max retries times,<br>it considers that the L2TP tunnel is down and tries tore-establish a tunnel with<br>the peer. |                    |
| Link Detection Max<br>Retries | Specify the max retries times for L2TP link detection.                                                                                                    | 5                  |
| Expert Options                | You can enter some other PPP initialization strings in this field. Each string can be separated by a space.                                                                                                    | noccp<br>nobsdcomp |
| Route Table List              | Click "Add" to add a route rule from L2TP server to L2TP client.                                                                                                    | Null               |

### Enable L2TP Server

☑ Enable L2TP Server

| TP Common Settings   |             |  |
|----------------------|-------------|--|
| Username:            |             |  |
| Password:            |             |  |
| Authentication:      | Auto 🖌      |  |
| ☑ Enable Tunnel Auth | nentication |  |
| Tunnel secret:       |             |  |
| Local IP:            |             |  |
| IP Pool Start:       | 10.0.0.2    |  |
| IP Pool End:         | 10.0.0.100  |  |

#### **L2TP Server Advanced**

- Show L2TP Server Advanced
- ☑ Address/Control Compression

Protocol Field Compression

| Asyncmap Value:             | fffffff         |  |
|-----------------------------|-----------------|--|
| MRU:                        | 1500            |  |
| 4TU:                        | 1436            |  |
| ink Detection Interval (s): | 30              |  |
| ink Detection Max Retries:  | 5               |  |
| Expert Options:             | noccp nobsdcomp |  |

| Route Tabl          | e List    |               |                    |
|---------------------|-----------|---------------|--------------------|
|                     | Client IP | Remote Subnet | Remote Subnet Mask |
| *0.0.0.0″ means any |           |               | Add                |

# 3.23 Configuration -> PPTP

This section allows users to set the PPTP parameters.

| PPTP Client @ PPTP             |                                                                                          |         |  |
|--------------------------------|------------------------------------------------------------------------------------------|---------|--|
| Item                           | Description                                                                              | Default |  |
| Add                            |                                                                                          |         |  |
| Enable                         | Enable PPTP Client. The max tunnel accounts are 3.                                       | Null    |  |
| Disable                        | Disable PPTP Client.                                                                     | Null    |  |
| Remote IP Address              | Enter your PPTP server's public IP or domain name.                                       | Null    |  |
| Username                       | Enter the username which was provided by your PPTP server.                               | Null    |  |
| Password                       | Enter the password which was provided by your PPTP server.                               | Null    |  |
|                                | Select from "Auto", "PAP", "CHAP", "MS-CHAP v1" and "MS-CHAP v2".                        |         |  |
| Authentication                 | You need to select the corresponding authentication method based on the                  | Auto    |  |
| Authentication                 | server's authentication method. When you select "Auto", router will auto                 | Auto    |  |
|                                | select the correct method based on server's method.                                      |         |  |
| Remote Subnet                  | Enter PPTP remote Protected subnet's address.                                            | Null    |  |
| Remote Subnet Mask             | Enter PPTP remote Protected subnet's mask.                                               | Null    |  |
|                                | Tick to enable MPPE (Microsoft Point-to-Point Encryption). It's a protocol for           | Disable |  |
| Enable MPPE                    | encrypting data across PPP and VPN links.                                                | Disable |  |
| Show Advanced                  | Tick to enable the PPTP client advanced setting.                                         | Disable |  |
|                                | Set the IP address of the PPTP client.                                                   |         |  |
| Local IP                       | You can enter the IP which assigned by PPTP server. Null means PPTP client               | Null    |  |
|                                | will obtain an IP address automatically from PPTP server's IP pool.                      |         |  |
| Remote IP                      | Enter the remote peer's private IP address or remote subnet's gateways address.          | Null    |  |
| Address/Control<br>Compression | Used for PPP initialization. In general, you need to enable it as default.               | Enable  |  |
| Protocol Field<br>Compression  | Used for PPP initialization. In general, you need to enable it as default.               | Enable  |  |
| Asyncmap Value                 | One of the PPTP initialization strings. In general, you don't need to modify this value. | fffffff |  |
| MDU                            | Maximum Receiving Unit. It is the identifier of the maximum size of packet,              | 1500    |  |
| MRU                            | which is possible to receive in a given environment.                                     | 1500    |  |
| NATU I                         | Maximum Transmission Unit. It is the identifier of the maximum size of                   | 1420    |  |
| MTU                            | packet, which is possible to transfer in a given environment.                            | 1436    |  |
|                                | Specify the interval between PPTP client and server.                                     |         |  |
| Link Detection Interval        | To check the connectivity of a tunnel, the client and server regularly send PPP          | 30      |  |
|                                | Echo to each other. If the client or server receives no response from the peer           |         |  |

|                               | within a specified period of time, it retransmits the PPP echo. If it receives no response from the peer after transmitting the PPP echo for max retries times, it considers that the PPTP tunnel is down and tries tore-establish a tunnel with the peer. |                    |
|-------------------------------|----------------------------------------------------------------------------------------------------|--------------------|
| Link Detection Max<br>Retries | Specify the max retries times for PPTP link detection.                                                                                                    | 5                  |
| Expert Options                | You can enter some other PPP initialization strings in this field. Each string can be separated by a space.                                                                                                    | noccp<br>nobsdcomp |

| P Client | t                       |                 |
|----------|-------------------------|-----------------|
|          | Tunnel name             | Description     |
|          |                         |                 |
| 🗹 Ena    | able                    |                 |
| Remot    | e IP Address:           |                 |
| Userna   |                         |                 |
| Passw    |                         |                 |
|          | ntication:              | Auto 🔽          |
|          | e Subnet:               |                 |
|          | e Subnet Mask:          |                 |
|          | able MPPE               |                 |
| 🗹 Sha    | ow Advanced             |                 |
| Local I  | P:                      |                 |
| Remot    | e IP:                   |                 |
| 🗹 Ada    | dress/Control Compress  | ion             |
| 🗹 Pro    | tocol Field Compression | 1               |
| Asyncr   | nap Value:              | fffffff         |
| MRU:     |                         | 1500            |
| MTU:     |                         | 1436            |
| Link De  | etection Interval (s):  | 30              |
| Link De  | etection Max Retries:   | 5               |
| Expert   | Options:                | noccp nobsdcomp |

| PPTP Server @ PPTP |                                                                         |         |  |
|--------------------|-------------------------------------------------------------------------|---------|--|
| Item               | Description                                                             | Default |  |
| Enable PPTP Server | Tick to enable PPTP server.                                             | Disable |  |
| Username           | Set the username which will assign to PPTP client.                      | Null    |  |
| Password           | Set the password which will assign to PPTP client.                      | Null    |  |
|                    | Select from "PAP", "CHAP", "MS-CHAP v1" and "MS-CHAP v2".               |         |  |
| Authentication     | PPTP client need to select the same authentication method based on this | СНАР    |  |
|                    | server's authentication method.                                         |         |  |

| Local IP                       | Set the IP address of PPTP server.                                                                                                    | 10.0.0.1           |
|--------------------------------|----------------------------------------------------------------------------------------------------|--------------------|
| IP Pool Start                  | Set the IP pool start IP address which will assign to the PPTP clients.                                                                                                    | 10.0.0.2           |
| IP Pool End                    | Set the IP pool end IP address which will assign to the PPTP clients.                                                                                                    | 10.0.0.100         |
| Enable MPPE                    | Tick to enable MPPE (Microsoft Point-to-Point Encryption). It's a protocol for encrypting data across PPP and VPN links.                                                                                                    | Disable            |
| Show PPTP Server<br>Advanced   | Tick to show the PPTP server advanced setting.                                                                                                    | Disable            |
| Address/Control<br>Compression | Used for PPP initialization. In general, you need to enable it as default.                                                                                                    | Enable             |
| Protocol Field<br>Compression  | Used for PPP initialization. In general, you need to enable it as default.                                                                                                    | Enable             |
| Asyncmap Value                 | One of the PPTP initialization strings. In general, you don't need to modify this value.                                                                                                    | fffffff            |
| MRU                            | Maximum Receiving Unit. It is the identifier of the maximum size of packet, which is possible to receive in a given environment.                                                                                                    | 1500               |
| MTU                            | Maximum Transmission Unit. It is the identifier of the maximum size of packet, which is possible to transfer in a given environment.                                                                                                    | 1436               |
| Link Detection Interval        | Specify the interval between PPTP client and server.<br>To check the connectivity of a tunnel, the client and server regularly send PPP<br>Echo to each other. If the client or server receives no response from the peer<br>within a specified period of time, it retransmits the PPP echo. If it receives no<br>response from the peer after transmitting the PPP echo for max retries times,<br>it considers that the PPTP tunnel is down and tries tore-establish a tunnel<br>with the peer. | 30                 |
| Link Detection Max<br>Retries  | Specify the max retries times for PPTP link detection.                                                                                                    | 5                  |
| Expert Options                 | You can enter some other PPP initialization strings in this field. Each string can be separated by a space.                                                                                                    | noccp<br>nobsdcomp |
| Route Table List               | Click "Add" to add a route rule from PPTP server to PPTP client.                                                                                                    | Null               |

# Enable PPTP Server

| Jsername:       |            |  |
|-----------------|------------|--|
| Password:       |            |  |
| Authentication: | Auto 🗸     |  |
| Local IP:       |            |  |
| P Pool Start:   | 10.0.0.2   |  |
| P Pool End:     | 10.0.0.100 |  |
| Enable MPPE     |            |  |

| PPTP Server Advanced         |                 |                    |
|------------------------------|-----------------|--------------------|
| 🗹 Show PPTP Server Advance   | d               |                    |
| 🗹 Address/Control Compressi  | on              |                    |
| 🗹 Protocol Field Compression |                 |                    |
| Asyncmap Value:              | fffffff         |                    |
| MRU:                         | 1500            |                    |
| MTU:                         | 1436            |                    |
| Link Detection Interval (s): | 30              |                    |
| Link Detection Max Retries:  | 5               |                    |
| Expert Options:              | noccp nobsdcomp |                    |
| Route Table List             |                 |                    |
| Client IP                    | Remote Subnet   | Remote Subnet Mask |
| *0.0.0.0" means any          |                 | Add                |
| Route Table List             |                 |                    |
| Client IP                    | Remote Subnet   | Remote Subnet Mask |
| ("0.0.0.0" means any         | )               | Add                |

# 3.24 Configuration -> SNMP

This section allows users to set the SNMP parameters.

| Basic @ SNMP  |                                                                  |                   |  |
|---------------|------------------------------------------------------------------|-------------------|--|
| Item          | Description                                                      | Default           |  |
| Port          | UDP port for sending and receiving SNMP requests.                | 161               |  |
| Agent Mode    | Select the correct agent mode.                                   | Master            |  |
| Version       | Select from "SNMPv1", "SNMPv2" and "SNMPv3".                     | SNMPv2            |  |
| Location Info | Enter the router's location info which will send to SNMP client. | China             |  |
| Contact Info  | Enter the router's contact info which will send to SNMP client.  | info@robustel.com |  |
| System name   | Enter the router's system name which will send to SNMP client.   | router            |  |

| NMP Basic Settings |                   |  |
|--------------------|-------------------|--|
| Port:              | 161               |  |
| Agent Mode:        | Master 🖌          |  |
| Version:           | SNMPv2 🐱          |  |
| Location Info:     | China             |  |
| Contact Info:      | info@robustel.com |  |
| System name:       | router            |  |

| View @ SNMP |                                      |         |  |
|-------------|--------------------------------------|---------|--|
| Item        | Description                          | Default |  |
| View Name   | Enter the View Name                  | Null    |  |
| View Filter | Select from "Include" and "Exclude". | Include |  |
| View OID    | Enter the Object Identifiers (OID)   | Null    |  |

#### Mib View List

| View Name               | View Filter |   | View OID      |   |
|-------------------------|-------------|---|---------------|---|
| system                  | Include     | * | 1.3.6.1.2.1.1 | ) |
| all                     | Include     | ~ | 1             | ) |
| *View OID: <1-65535>. < | :1-65535>   |   | Add           |   |

| VACM @ SNMP |                                                                      |         |  |  |
|-------------|----------------------------------------------------------------------|---------|--|--|
| Item        | Description                                                          | Default |  |  |
| Readwrite   | Select the access rights from "Readonly" and "ReadWrite".            |         |  |  |
|             | Select the access rights from Readonly and Read write .              | У       |  |  |
| Network     | Define the network from which is allowed to access. E.g. 172.16.0.0. | Null    |  |  |
| Community   | Enter the community name.                                            | Null    |  |  |
| MIBview     | Select from "none", "system" and "all"                               | none    |  |  |

#### SNMPv1&v2 User List

| Readwrite                                  | Network  | Community | MIBview  |   |
|--------------------------------------------|----------|-----------|----------|---|
| Readonly                                   | <b>~</b> | public    | system 👻 | ; |
| ReadWrite                                  | <b>~</b> | private   | system 👻 | ; |
| Read₩rite                                  | *        | robustel  | all 🗸    | ) |
| Network: 1.1.1.0/24, 0.0.0.0 means any Add |          |           |          |   |

# 3.25 Configuration -> VRRP

This section allows users to set the VRRP parameters.

| VRRP        |                                                                                |         |  |
|-------------|--------------------------------------------------------------------------------|---------|--|
| Item        | Description                                                                    | Default |  |
|             | Tick to enable VRRP protocol. VRRP (Virtual Router Redundancy Protocol) is     |         |  |
| Enable VRRP | an Internet protocol that provides a way to have one or more backup routers    | Disable |  |
|             | when using a statically configured router on a local area network (LAN). Using | Disable |  |
|             | VRRP, a virtual IP address can be specified manually.                          |         |  |
| Group ID    | Specify which VRRP group of this router belong to.                             | 1       |  |
| Priority    | Enter the priority value from 1 to 255. The larger value has higher priority.  | 100     |  |
| Interval    | The interval that master router sends keepalive packets to backup routers.     | 10      |  |

| Virtual IP | A virtual IP address is shared among the routers, with one designated as the   |            |
|------------|--------------------------------------------------------------------------------|------------|
|            | master router and the others as backups. In case the master fails, the virtual | 192.168.0. |
|            | IP address is mapped to a backup router's IP address. (This backup becomes     | 1          |
|            | the master router.)                                                            |            |

| VRRP Settings |                                                   |
|---------------|---------------------------------------------------|
| 🗹 Enable VRRP | suggest to configure ICMP detection to keep alive |
| Group ID:     | 1                                                 |
| Priority:     | 100                                               |
| Interval (s): | 10                                                |
| Virtual IP:   | 192.168.0.1                                       |

# 3.26 Configuration -> AT over IP

This section allows users to set the AT over IP parameters.

| AT over IP         |                                                                               |         |  |
|--------------------|-------------------------------------------------------------------------------|---------|--|
| Item               | Description                                                                   | Default |  |
| Enable AT Settings | Tick to enable AT over IP to control cellular module via AT command remotely. | Disable |  |
| Protocol           | Select from "TCP server" or "UDP"                                             | UDP     |  |
| Local IP           | You can enter the IP address of cellular WAN, Ethernet WAN or Ethernet LAN.   | 0.0.0.0 |  |
|                    | Null stands for all these three IP addresses.                                 | 0.0.0.0 |  |
| Local Port         | Enter the local TCP or UDP listening port.                                    | 8091    |  |

| T Settings         |              |  |
|--------------------|--------------|--|
| 🗹 Enable AT Settir | igs          |  |
| Protocol:          | TCP server 🖌 |  |
| Local IP:          | 5.5.5.5      |  |
| Local Port:        | 8091         |  |

# 3.27 Configuration -> Phone Book

This section allows users to set the Phone Book parameters.

| Phone Book  |                                         |         |  |
|-------------|-----------------------------------------|---------|--|
| Item        | Description                             | Default |  |
| Description | Set the name to your relevant phone No. | Null    |  |
| Phone No.   | Enter your phone No.                    | Null    |  |
|             |                                         |         |  |

| Phone Group                                    |                                                                                                    |      |  |  |
|------------------------------------------------|----------------------------------------------------------------------------------------------------|------|--|--|
| Group Name                                     | Set the Group Name.                                                                                      | Null |  |  |
| Phone List                                     | Show the phone list in the Group.                                                                        | Null |  |  |
| Add or remove the<br>phone no.to/from<br>group | Click right arrow to add the phone no.to this group; Click left arrow to remove the phone no.from group. | Null |  |  |

| Phone Book Configuration |                  |           |  |  |
|--------------------------|------------------|-----------|--|--|
|                          | Description      | Phone No. |  |  |
|                          |                  | Add       |  |  |
| Phone Gro                | up Configuration |           |  |  |

# 3.28 Configuration -> SMS

This section allows users to set the SMS Notification and SMS Control parameters.

| SMS                        |                                                                           |         |
|----------------------------|---------------------------------------------------------------------------|---------|
| Item                       | Description                                                               | Default |
| Send SMS on power<br>up    | Enable to send SMS to specific user when router power up.                 | Disable |
| Send SMS on PPP<br>connect | Enable to send SMS to specific user when router establish PPP connection. | Disable |

| Send SMS on PPP<br>disconnect | Enable to send SMS to specific user when router disconnect PPP connection.                                     | Disable |
|-------------------------------|----------------------------------------------------------------------------------------------------|---------|
| Phone Group                   | Select the Phone Group you set in 3.2.27 Configuration -> Phone Book                                           | Null    |
| Enable @ SMS Control          | Click to enable SMS remote control.                                                                            | Disable |
| Password Content              | Set the password content characters.<br><b>Note</b> : Only support text format SMS. For example 123 or ABC123. | Null    |
| Phone Group                   | Select the Phone Group you set in 3.2.27 Configuration -> Phone Book                                           | Null    |

Note: pls refer to section 4.7 SMS Commands for Remote Control.

| SMS Notification           |                         |  |  |  |  |
|----------------------------|-------------------------|--|--|--|--|
| 🔲 Send SMS on power up     | Send SMS on power up    |  |  |  |  |
| Send SMS on PPP connection | Send SMS on PPP connect |  |  |  |  |
| Send SMS on PPP disconnect |                         |  |  |  |  |
| Phone Group:               | test 💌                  |  |  |  |  |
| SMS Control                |                         |  |  |  |  |
| 🗹 Enable                   |                         |  |  |  |  |
| Password Content:          |                         |  |  |  |  |
| Phone Group:               | test 💟                  |  |  |  |  |

# 3.29 Configuration -> Reboot

This section allows users to set the Reboot policies.

| Time @ Reboot      |                                                                                |         |  |  |
|--------------------|--------------------------------------------------------------------------------|---------|--|--|
| Item               | Description                                                                    | Default |  |  |
| Enable(ahh:mm,24h) | Enable daily reboot, you should follow ahh:mm,24h time frame, or the data will | Disable |  |  |
|                    | be invalid.                                                                    | Disable |  |  |
| Reboot Time1       | Specify time1 when you need router reboot.                                     | Null    |  |  |
| Reboot Time2       | Specify time2 when you need router reboot.                                     | Null    |  |  |
| Reboot Time3       | Specify time3 when you need router reboot.                                     | Null    |  |  |
|                    | Call @ Reboot                                                                  |         |  |  |
| Enable Call Reboot | Click to enable call reboot function                                           | Disable |  |  |
| Phone Group        | Set the Phone Group which was allowed to reboot the router by call.            | Null    |  |  |
|                    | Send reply short message after auto Call reboot from specified Caller ID (e.g. |         |  |  |
| SMS Reply Content  | Reboot ok!).                                                                   | Null    |  |  |
|                    | Note: Only support text format SMS.                                            |         |  |  |
| SMS @ Reboot       |                                                                                |         |  |  |
| Enable Call Reboot | Click to enable call reboot function                                           | Disable |  |  |
| Phone Group        | Set the Phone Group which was allowed to reboot the router by call.            | Null    |  |  |

|                                            | Send reply short message after auto Call reboot from specified Caller ID (e.g. |      |  |
|--------------------------------------------|--------------------------------------------------------------------------------|------|--|
| SMS Reply Content                          | Reboot ok!).                                                                   |      |  |
| Sivis heply content                        |                                                                                | Null |  |
|                                            | <b>Note</b> : Only support text format SMS.                                    |      |  |
| Daily Reboot                               |                                                                                |      |  |
| 🗹 Enable (hh:mm,2                          | 24h)                                                                           |      |  |
| Reboot Time1                               | Reboot Time2 Reboot Time3                                                      |      |  |
| 12:00                                      |                                                                                |      |  |
| Call Reboot Configurat                     | ion                                                                            |      |  |
| 🗹 Enable Call Rebo                         | oot                                                                            |      |  |
| Phone Group:                               | NULL V Click to add PhoneGroup!                                                |      |  |
| SMS Reply Content:                         | SMS Reply Content:                                                             |      |  |
| SMS Reboot Configura                       | tion                                                                           |      |  |
| 🗹 Enable SMS Reb                           | oot                                                                            |      |  |
| Phone Group: NULL Click to add PhoneGroup! |                                                                                |      |  |
| Password:                                  |                                                                                |      |  |
| SMS Reply Content:                         |                                                                                |      |  |
|                                            |                                                                                |      |  |

# 3.30 Configuration -> Portal

This section allows users to set the Portal parameters. Users can configure this section to select relevant server platform to manager numbers of remote devices.

| Portal         |                                                                                                    |                |
|----------------|----------------------------------------------------------------------------------------------------|----------------|
| Item           | Description                                                                                                    | Default        |
| Enable Portal  | Click to enable Portal function.                                                                                                    | Disable        |
| Server Type    | This item allow users to select the different management server platform.<br>Selected from "robustlink", "Info24".<br>Robustlink is an industrial-grade centralized management and administration<br>system for the R3000. It allows you to monitor, configure and manage large<br>numbers of remote devices on a private network over the web. | robustli<br>nk |
| Server address | Set the IP address of the management server platform you select. When router power on it will automatically establish TCP connection to the server platform and login.                                                                                                    | Null           |
| Port           | Enable to allow router sending syslog to the remote syslog server. You need to enter the IP and Port of the syslog server.                                                                                                    | Disable        |
| Password       | The password need to be the same as the password preset in the server platform.                                                                                                    | Null           |

| Portal Configuration |              |  |
|----------------------|--------------|--|
| 🗹 Enable Portal      |              |  |
| Server Type:         | robustlink 💌 |  |
| Server Address:      |              |  |
| Port:                | 1883         |  |
| Password:            |              |  |

# 3.31 Configuration -> Syslog

This section allows users to set the syslog parameters.

| Syslog               |                                                                                |         |
|----------------------|--------------------------------------------------------------------------------|---------|
| Item                 | Description                                                                    | Default |
| Save Position        | Select the save position from "None", "Flash" and "SD". "None" means syslog is | NONE    |
|                      | only saved in RAM, and will be cleared after reboot.                           | NONE    |
|                      | Select form "DEBUG", "INFO", "NOTICE", "WARNING", "ERR", "CRIT", "ALERT"       |         |
| Log Level            | and "EMERG" which from low to high. The lower level will output more syslog in | DEBUG   |
|                      | detail.                                                                        |         |
| Keep Days            | Specify the syslog keep days for router to clear the old syslog.               | 14      |
| Log to Remote System | Enable to allow router sending syslog to the remote syslog server. You need to | Disable |
|                      | enter the IP and Port of the syslog server.                                    |         |

| Syslog Settings      |         |  |
|----------------------|---------|--|
| Save Position:       | NONE 💌  |  |
| Log Level:           | DEBUG 🔽 |  |
| Keep Days:           | 14      |  |
| 🗹 Log to Remote Syst | em      |  |
| Remote IP:           |         |  |
| Remote Port:         | 514     |  |

## 3.32 Administration -> Profile

This section allows users to import or export the configuration file, and restore the router to factory default setting.

| Profile |                                                                                |         |
|---------|--------------------------------------------------------------------------------|---------|
| Item    | Description                                                                    | Default |
| Profile | This item allow users store different configuration profiles into different    |         |
|         | positions; or save one configuration profile into different positions just for | Standar |
|         | configuration data backup.                                                     | d       |
|         | Selected from "Standard", "Alternative 1", "Alternative 2", "Alternative 3".   |         |

#### Robustel GoRugged R3000 User Guide

| XML Configuration                      | Import: Click "Browse" to select the XML file in your computer, then click<br>"Import" to import this file into your router.<br>Export: Click "Export" and the configuration will be showed in the new popup<br>browser window, then you can save it as a XML file. | Null |
|----------------------------------------|----------------------------------------------------------------------------------------------------|------|
| Restore to Factory<br>Default Settings | Click the button of "Restore to Factory Default Settings" to restore the router to factory to factory default setting.                                                                                                    | Null |

| Change Profile                |                                 |    |        |        |
|-------------------------------|---------------------------------|----|--------|--------|
| Profile:                      | Standard 💌                      |    |        |        |
| Copy settings from curr       | ent profile to selected profile |    |        |        |
| Change                        |                                 |    |        |        |
| All Parameters XML Configura  | tion                            |    |        |        |
| XML File:                     |                                 |    | Import | Export |
| IPsec XML Configuration       |                                 |    |        |        |
| IPsec XML File:               |                                 |    | Import | Export |
| OpenVPN XML Configuration     |                                 |    |        |        |
| OpenVPN XML File:             |                                 | 浏览 | Import | Export |
| Restore to Factory Default Se | ttings                          |    |        |        |
| Restore to Factory Defau      | ilt Settings                    |    |        |        |

# 3.33 Administration -> Tools

This section provides users three tools: Ping, AT Debug and Traceroute.

| Ping @ Tools       |                                                                                      |      |  |
|--------------------|--------------------------------------------------------------------------------------|------|--|
| Item               | Description                                                                          |      |  |
| Ping IP address    | Enter the ping destination IP address or domain name.                                |      |  |
| Number of requests | Specify the number of requests.5                                                     |      |  |
| Timeout            | Specify timeout of ping request.                                                     |      |  |
|                    | Specify the local IP from cellular WAN, Ethernet WAN or Ethernet LAN. Null           | Null |  |
| Local IP           | stands for selecting local IP address from these three automatically.                |      |  |
| Chowh              | Click this button to start ping request, and the log will be displayed in the follow | Null |  |
| Start              | box.                                                                                 | Null |  |

#### Robustel GoRugged R3000 User Guide

| Ping IP address:                                             | 172.16.1.111                                          |   |
|--------------------------------------------------------------|-------------------------------------------------------|---|
| Number of requests:                                          | 5                                                     |   |
| limeout (s):                                                 | 1                                                     |   |
| ocal IP:                                                     |                                                       |   |
| Start Stop                                                   | 0                                                     |   |
| PING 172.16.1.111 (1                                         | 72.16.1.111): 56 data bytes                           | ~ |
| 64 bytes from 172.16                                         | 5.1.111: seq=0 ttl=64 time=1.040 ms                   |   |
|                                                              | 5.1.111: seq=1 ttl=64 time=0.842 ms                   |   |
| 사람 집 이 이번 국가 영상은 것 같은 것 같은 것 같은 것은 것은 것을 가지 않는 것 같이 것 같이 많다. | 5.1.111: seq=2 ttl=64 time=0.694 ms                   |   |
| 이상 전 이상 및 전상 전에 가지 않는 것은 것은 것은 것을 수 없다.                      | 5.1.111: seq=3 ttl=64 time=0.762 ms                   |   |
| 64 bytes from 172.16                                         | 5.1.111: seq=4 ttl=64 time=0.781 ms                   |   |
|                                                              |                                                       |   |
| 172.16.1.111 pin                                             | IG STATISTICS                                         |   |
|                                                              | d statistics<br>d, 5 packets received, 0% packet loss |   |

#### AT Debug

| AT Debug @ Tools    |                                                                                 |         |
|---------------------|---------------------------------------------------------------------------------|---------|
| Item                | Description                                                                     | Default |
| Send AT Commands    | Enter the AT commands which you need to send to cellular module in this box. Nu |         |
| Send                | Click this button to send the AT commands. Nu                                   |         |
| Dession AT Commonda | Router will display the AT commands which respond from the cellular module in   | NUU     |
| Receive AT Commands | this box.                                                                       | Null    |

| ~ |
|---|
|   |
|   |
|   |

| 1 |  |
|---|--|

| Traceroute @ Tools |                                                                                |         |  |
|--------------------|--------------------------------------------------------------------------------|---------|--|
| Item               | Description                                                                    | Default |  |
| Trace Address      | Enter the trace destination IP address or domain name. N                       |         |  |
| Trees Hone         | Specify the max trace hops. Router will stop tracing if the trace hops has met | 30      |  |
| Trace Hops         | max value no matter the destination has been reached or not.                   | 50      |  |

| Timeout | Specify timeout of Traceroute request.                                              |      |
|---------|-------------------------------------------------------------------------------------|------|
| Cond    | Click this button to start Traceroute request, and the log will be displayed in the | Null |
| Send    | follow box.                                                                         |      |

| ceroute        |    |   |
|----------------|----|---|
| Trace Address: |    |   |
| Trace Hops:    | 30 |   |
| Timeout (s):   | 1  |   |
| Start Stop     |    |   |
|                |    | ~ |
|                |    |   |
|                |    |   |
|                |    |   |
|                |    |   |
|                |    |   |
|                |    |   |
|                |    |   |
|                |    |   |
|                |    |   |

# 3.34 Administration -> User Management

This section allows users to modify or add management user accounts.

| Super @ User Management |                                                                                  |       |  |
|-------------------------|----------------------------------------------------------------------------------|-------|--|
| Item                    | Description                                                                      |       |  |
| Super                   | One router has only one super user account. Under this account, user has the     | Admin |  |
| Super                   | highest authority include modify and add management user accounts.               |       |  |
| User Management         | Set Username and Password. No                                                    |       |  |
| Login Timeout           | Specify the login timeout value. You need to re-login after this timeout of user | 1800  |  |
|                         | inactively.                                                                      |       |  |

| User Management                                                  |       |  |
|------------------------------------------------------------------|-------|--|
| Username:<br>Old Password:<br>New Password:<br>Confirm Password: | admin |  |
| Login Parameters                                                 |       |  |
| Login Timeout(s):                                                | 1800  |  |

| Common @ User Management |                                                                                                    |         |  |  |  |
|--------------------------|----------------------------------------------------------------------------------------------------|---------|--|--|--|
| Item                     | Description                                                                                                    | Default |  |  |  |
| Common                   | One router has at most 9 common user accounts. There are two access level of common user account: "ReadWrite" and "ReadOnly".                                                                            | Null    |  |  |  |
| Access Level             | Select from "ReadWrite" and "ReadOnly".<br>ReadWrite: Users can view and set the configuration of router under this level;<br>ReadOnly: Users only can view the configuration of router under this level | Null    |  |  |  |
| Username/ Password       | Set Username and Password.                                                                                                    | Null    |  |  |  |
| Add                      | Click this button to add a new account.                                                                                                    | Null    |  |  |  |

| Access Level |   | Username | Password |   |
|--------------|---|----------|----------|---|
| ReadWrite    | ~ | robustel | robustel | X |
| ReadOnly     | ~ | guest    | guest    | X |

# 3.35 Administration -> Clock

This section allows users to set clock of router and NTP server.

| Clock                |                                                                           |         |  |  |  |
|----------------------|---------------------------------------------------------------------------|---------|--|--|--|
| Item                 | Description                                                               | Default |  |  |  |
| Real Time Clock      | Router's RTC can be showed and modified in this field.                    | Null    |  |  |  |
| PC Time              | You PC's time can be showed here.                                         | Null    |  |  |  |
| Synchronize          | Synchronize router's RTC with PC.                                         | Null    |  |  |  |
| Enable NTP Client    | Click enable to enable NTP client which can synchronize the time from NTP | Disable |  |  |  |
|                      | server.                                                                   | Disable |  |  |  |
| Timezone @ Client    | Select your local time zone.                                              | UTC     |  |  |  |
|                      |                                                                           | +08:00  |  |  |  |
| Primary NTP Server   | Enter primary NTP Server's IP address or domain name.                     |         |  |  |  |
|                      |                                                                           | p.org   |  |  |  |
| Secondary NTP Server | Enter secondary NTP Server's IP address or domain name.                   | Null    |  |  |  |
| Update interval (h)  | Enter the interval which NTP client synchronize the time from NTP server. | 1       |  |  |  |
| Enable NTP Server    | Click to enable the NTP server function of router.                        | Disable |  |  |  |
| Timozono @ Sonucr    | Select your local time zone                                               | UTC     |  |  |  |
| Timezone @ Server    | Select your local time zone.                                              | +08:00  |  |  |  |

| Real Time Clock Settings |                                 |
|--------------------------|---------------------------------|
| Real Time Clock:         | 2013-03-15 11:08:50             |
| PC Time:                 | 2013-03-15 11:08:07 Synchronize |
| NTP Settings             |                                 |
| Enable NTP Client        |                                 |
| Timezone:                | UTC-12:00 Kwajalein             |
| Primary NTP Server:      | pool.ntp.org                    |
| Secondary NTP Server:    |                                 |
| Update interval (h):     | 1                               |
| Enable NTP Server        |                                 |
| Timezone:                | UTC+00:00 English, Gambia, Libe |

# 3.36 Administration -> Update Firmware

This section allows users to update the firmware of router.

| Update Firmware  |                                                                                      |         |  |  |  |
|------------------|--------------------------------------------------------------------------------------|---------|--|--|--|
| Item             | Description                                                                          | Default |  |  |  |
| Firmware Version | Show the current firmware version.                                                   | Null    |  |  |  |
|                  | Click "Select File" button to select the correct firmware in your PC, and then click |         |  |  |  |
| Update firmware  | "Update" button" to update. After updating successfully, you need to reboot          | Null    |  |  |  |
|                  | router to take effect.                                                               |         |  |  |  |

| Firmware Version           |                                       |
|----------------------------|---------------------------------------|
| Firmware Version:          | 1.01.00                               |
| Update Firmware            |                                       |
| Warning: Do not turn off ( | or operate the Router while updating. |
| New Firmware:              | 浏 <mark>/说</mark> Update              |

# Chapter 4. Examples of configuration

# 4.1 Cellular Dial-Up

This section shows users how to configure the parameters of Cellular Dial-up which are with two different policies "Always Online" and "Connect on Demand".

Note: This section will be hidden if user selects "EthO Only" in "Configuration ->Link Management".

#### 4.1.1 Always Online:

#### Configuration-->Link Management-->Cellular Only

| Link Management Settings         |                                          |
|----------------------------------|------------------------------------------|
| WAN link:                        | Cellular Only                            |
| ICMP Detection Primary Server:   | Cellular Only<br>Eth0 Only               |
| ICMP Detection Secondary Server: | Eth0 as primary and if fail use cellular |
| ICMP Detection Interval (s):     | Cellular as primary and if fail use Eth0 |
| ICMP Detection Timeout (s):      | 3                                        |
| ICMP Detection Retries:          | 3                                        |
| Reset The Interface              |                                          |

The modifications will take effect after click "Apply" button.

#### Configuration --> Cellular WAN --> Basic

| Cellular Settings                                        |                     |                    |
|----------------------------------------------------------|---------------------|--------------------|
|                                                          | Primary SIM Card    | Secondary SIM Card |
| Network Provider Type:                                   | Auto 💌              | Auto               |
| APN:                                                     |                     |                    |
| Username:                                                |                     |                    |
| Password:                                                |                     |                    |
| Dialup No.:                                              | *99***1#            | *99***1#           |
| PIN code request:                                        | Set PIN Code        | Set PIN Code       |
|                                                          |                     |                    |
| Connection Mode                                          |                     |                    |
| Connection Mode<br>Connection Mode:                      | Always online       |                    |
|                                                          | Always online<br>30 |                    |
| Connection Mode:                                         |                     |                    |
| Connection Mode:<br>Redial Interval (s):                 | 30                  |                    |
| Connection Mode:<br>Redial Interval (s):                 | 30                  |                    |
| Connection Mode:<br>Redial Interval (s):<br>Max Retries: | 30                  |                    |

- When roaming is detected
- When IO is active
- Monthly data traffic limitation

The modifications will take effect after click "Apply" button.

If a customized SIM card is using, please select "Custom" instead of "Auto" in "Network Provider Type", and some relative settings should be filled in manually.

#### 4.1.2 Connect on Demand:

#### Configuration-->Link Management-->Cellular Only

| Link Management Settings         |                                          |
|----------------------------------|------------------------------------------|
| WAN link:                        | Cellular Only                            |
| ICMP Detection Primary Server:   | Cellular Only<br>Eth0 Only               |
| ICMP Detection Secondary Server: | Eth0 as primary and if fail use cellular |
| ICMP Detection Interval (s):     | Cellular as primary and if fail use Eth0 |
| ICMP Detection Timeout (s):      | 3                                        |
| ICMP Detection Retries:          | 3                                        |
| Reset The Interface              |                                          |

The modifications will take effect after click "Apply" button.

**Note:** This section will be hidden if user selects "Cellular as primary and if fail use Eth0" in "Configuration ->Link Management".

Configuration-->Cellular WAN -->Basic

| llular Settings    |        |        |        |        |        |        |     |            |                |             |   |
|--------------------|--------|--------|--------|--------|--------|--------|-----|------------|----------------|-------------|---|
|                    |        |        | SI     | (M1    |        |        |     | SIM2       |                |             |   |
| Status:            |        |        | Re     | eady   |        |        |     | Not Re     | eady           |             |   |
| Network Provide    | r Type | е:     | A      | uto    |        | -      |     | Auto       | ▼              |             |   |
| APN:               |        |        |        |        |        |        |     |            |                |             |   |
| Username:          |        |        |        |        |        |        |     |            |                |             |   |
| Password:          |        |        |        |        |        |        |     |            |                |             |   |
| Dialup No.:        |        |        | *9     | 99***1 | #      |        |     | *99**      | *1#            |             |   |
| PIN code reques    | t:     |        | S      | et PIN | ∛ Code | ;      |     | Set H      | PIN Code       |             |   |
| nnection Mode      |        |        |        |        |        |        |     |            |                |             |   |
| Connection Mod     | e:     |        | С      | onnect | tond   | lemand | 1 🔽 |            |                |             |   |
| Redial Interval (: | 5):    |        | 30     | 30     |        |        |     |            |                |             |   |
| Max Retries:       |        |        | 3      |        |        |        |     |            |                |             |   |
| Inactivity Time (s | 5):    |        | 0      |        |        |        |     |            |                |             |   |
| Serial Output Co   | ntent  | :      |        |        |        |        |     |            |                |             |   |
| Triggered by       | Serial | Data   |        |        |        |        |     |            |                |             |   |
| Periodically c     | onnec  | t      |        |        |        |        |     |            |                |             |   |
| Periodically conr  | ect in | terval | (s):30 | 00     |        |        |     |            |                |             |   |
| Time schedule:     |        |        | S      | chedu  | le_1 _ | -      |     |            |                |             |   |
| Time Range         |        |        |        |        |        |        |     |            |                |             |   |
| Name               | SUN    | MON    | TUE    | WED    | THU    | FRI    | SAT | Time Range | e1 Time Range2 | Time Range3 |   |
| schedule_1         | ☑      |        | ✓      |        |        | V      |     | 08:10-12:0 | 00 14:10-20:15 |             | x |
|                    |        |        |        |        |        |        |     |            |                | Add         | 1 |

Select the trigger policy you need.

*Note:* If you select multiple trigger policies, the router will be triggered under anyone of them.

# 4.2 NAT

This section shows users how to set the NAT configuration of router.

Parameter Remote IP defines if access is allowed to route to the Forwarded IP and Port via WAN IP and "Arrives At Port".

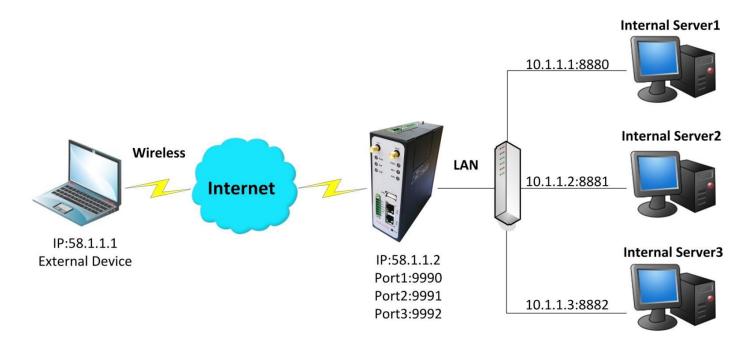

#### Configuration--->NAT/DMZ--->Port Forwarding

| Remote IP | Arrives At Port | Is Forwarded to IP Address | Is Forwarded to Port | Protocol |
|-----------|-----------------|----------------------------|----------------------|----------|
| 58.1.1.1  | 9990            | 10.1.1.1                   | 8880                 | TCP      |
| 58.1.1.1  | 9991            | 10.1.1.2                   | 8881                 | UDP      |
| 58.1.1.1  | 9992            | 10.1.1.3                   | 8882                 | TCP&UDP  |

**Note:** This section will be hidden if user selects "Cellular as primary and if fail use Eth0" in "Configuration ->Link Management".

#### Explanations for above diagram:

If there are two IP addresses 58.1.1.1 and 59.1.1.1 for the External Devices, that the result will be different from the test when the NAT is working at R3000.

| 58.1.1.1access to>58.1.1.2:9990be forwarded to>10.1.1.1:8000 | ТСР     |
|--------------------------------------------------------------|---------|
| 58.1.1.1access to>58.1.1.2:9991be forwarded to>10.1.1.2:8001 | UDP     |
| 58.1.1.1access to>58.1.1.2:9992be forwarded to>10.1.1.3:8002 | TCP&UDP |

#### L2TP 4.3

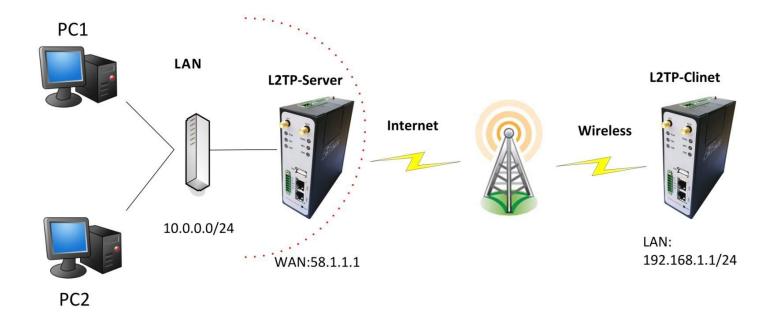

## L2TP\_SERVER:

| Configuration>L2TP>L2TP Server |                           |                   |                    |   |  |
|--------------------------------|---------------------------|-------------------|--------------------|---|--|
| Enable L2                      | [P Server                 |                   |                    |   |  |
| 🔲 Ena                          | ble L2TP Server           |                   |                    |   |  |
| Tick "Enable                   | L2TP Server", and fill in | the blank textbox |                    |   |  |
| L2TP Com                       | non Settings              |                   |                    |   |  |
| Userna                         | me:                       | l2tp              | 1                  |   |  |
| Passwo                         | ord:                      | ••••              | 2                  |   |  |
| Authen                         | tication:                 | PAP 🔽             | 3                  |   |  |
| 🗆 Enal                         | ble Tunnel Authenticatio  | n                 |                    |   |  |
| Local IP                       | 2:                        | 10.1.2.1          |                    |   |  |
| IP Pool                        | Start:                    | 10.1.2.2          |                    |   |  |
| IP Pool End:                   |                           | 10.1.2.254        |                    |   |  |
| L2TP Serve                     | er Advanced               |                   |                    |   |  |
| 🗆 Sho                          | w L2TP Server Advanced    |                   |                    |   |  |
| Route Tabl                     | e List                    |                   |                    |   |  |
|                                | Client IP                 | Remote Subnet     | Remote Subnet Mask |   |  |
|                                | 0.0.0                     | 192.168.1.0       | 255.255.255.0      | x |  |

The modification will take effect after "Apply-->Save-->Reboot".

\*0.0.0.0" means any

Add

**Note:** The following diagrams with red color numbers mean these are the matches between server and client, and with the blue color number means it must be set locally for the tunnel.

# L2TP\_CLIENT:

## Configuration--->L2TP--->L2TP Client

| Please add L2TP Client              | Please add L2TP Client |   |  |  |
|-------------------------------------|------------------------|---|--|--|
| Add                                 |                        |   |  |  |
| Click "Add" button, and fill in the | blank textbox          |   |  |  |
| L2TP Client X                       |                        |   |  |  |
| • Enable                            | O Disable              |   |  |  |
| Server Name:                        | 58.1.1.1               |   |  |  |
| Username:                           | l2tp                   | 1 |  |  |
| Password:                           | ••••                   | 2 |  |  |
| Authentication:                     | PAP 🔽                  | 3 |  |  |
| 🗆 Enable Tunnel Authentica          | ation                  |   |  |  |
| Remote Subnet:                      | 10.0.0.0               |   |  |  |
| Remote Subnet Mask:                 | 255.255.255.0          |   |  |  |
| Show L2TP Client Advance            | ed                     |   |  |  |

The modification will take effect after "Apply-->Save-->Reboot".

## 4.4 **PPTP**

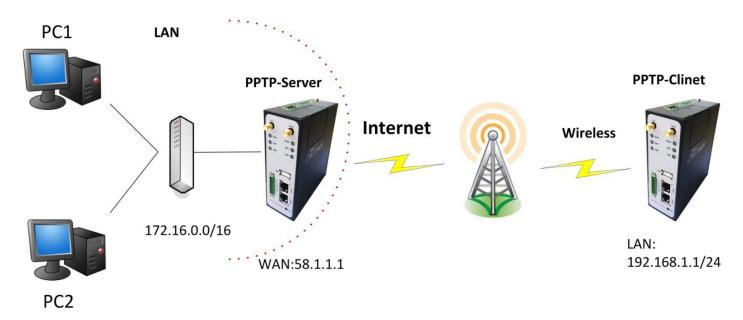

**Note:** The following diagrams with red color numbers mean these are the matches between server and client, and with the blue color number means it must be set locally for the tunnel.

#### **PPTP\_SERVER:**

#### Configuration--->PPTP--->PPTP Server

| Enable PPTP Server                                       |  |
|----------------------------------------------------------|--|
| Enable PPTP Server                                       |  |
| Tick "Enable PPTP Server", and fill in the blank textbox |  |
| DDTD Common Sottings                                     |  |

| TTTT Com                  | non Settings |               |                    |   |
|---------------------------|--------------|---------------|--------------------|---|
| Userna                    | me:          | pptp          | 1                  |   |
| Passwo                    | ord:         | • • • •       | 2                  |   |
| Authent                   | tication:    | PAP 🔽         | 3                  |   |
| Local IP                  | 2:           | 10.0.0.1      |                    |   |
| IP Pool                   | Start:       | 10.0.0.2      |                    |   |
| IP Pool                   | End:         | 10.0.0.254    |                    |   |
| 🗆 Enal                    | ble MPPE     |               |                    |   |
| PPTP Serve                | er Advanced  |               |                    |   |
| Show PPTP Server Advanced |              |               |                    |   |
| Route Table List          |              |               |                    |   |
|                           | Client ID    | Romoto Subpot | Romoto Subpot Mock | 1 |

| Client IP           | Remote Subnet | Remote Subnet Mask |   |
|---------------------|---------------|--------------------|---|
| 0.0.0.0             | 192.168.1.0   | 255.255.255.0      | X |
| *0.0.0.0" means any |               | Add                |   |

The modification will take effect after "Apply-->Save-->Reboot".

#### **PPTP\_CLIENT:**

#### Configuration--->PPTP--->PPTP Client

Please add PPTP Client

Add

Click "Add" button, and fill in the blank textbox

| PPTP Client X            |             |   |
|--------------------------|-------------|---|
| € Enable                 | O Disable   |   |
| Server Name:             | 58.1.1.1    |   |
| Username:                | pptp        | 1 |
| Password:                | • • • •     | 2 |
| Authentication:          | PAP 🔽       | 3 |
| Remote Subnet:           | 172.16.0.0  |   |
| Remote Subnet Mask:      | 255.255.0.0 |   |
| Enable MPPE              |             |   |
| 🗖 Show PPTP Client Advar | nced        |   |

The modification will take effect after "Apply-->Save-->Reboot".

# 4.5 IPSEC VPN

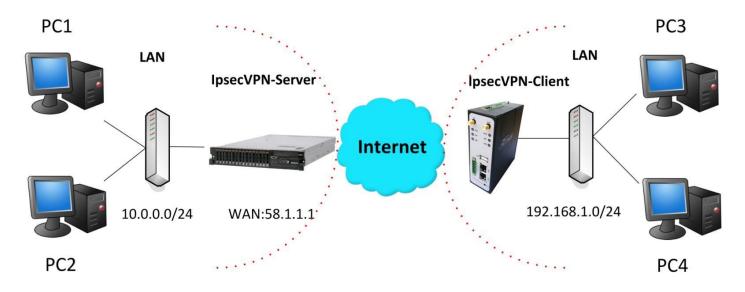

**Note:** The following diagrams with red color numbers mean these are the matches between server and client, and with the blue color number means it must be set locally for the tunnel.

## IPsecVPN\_SERVER:

#### Cisco 2811:

| crypto isakmp policy 10                                                     |
|-----------------------------------------------------------------------------|
| encr aes 256 <b>8</b>                                                       |
| hash md5 🥑                                                                  |
| authentication pre-share 11                                                 |
| group 2 10                                                                  |
| crypto isakmp key <mark>cisco</mark> address 0.0.0.0 0.0.0.0<br>! <b>12</b> |
| crypto ipsec transform-set transesp-3des esp-md5-hmac 2, 13                 |
| !                                                                           |
| crypto dynamic-map dyn 10<br>set transform-set trans<br>match address 101   |
| 1                                                                           |
| crypto map map1 10 ipsec-isakmp dynamic dyn<br>!                            |
| interface FastEthernet0/0                                                   |
| crypto map map1                                                             |
| !                                                                           |
| access-list 101 permit ip 10.0.0.0 0.0.0.255 any 3, 5                       |

*Note:* Polices 1,4,6,7 are default for Cisco router and do not display at the CMD.

# IPsecVPN\_CLIENT:

#### Configuration--->IPSec--->IPSec Basic

| IPsec Basic            |    |  |
|------------------------|----|--|
| 🗵 Enable NAT Traversal |    |  |
| Keepalive Interval(s): | 30 |  |

Then click "Apply".

#### Configuration--->IPSec--->IPSec Tunnel

| IPsec Tunnel X |           |
|----------------|-----------|
| • Enable       | O Disable |

Tick "Enable IPSec Tunnel1"

| <b>TR</b> 6               |                      |
|---------------------------|----------------------|
| IPsec Common              | IDOEO TUNNEL 4       |
| Tunnel name:              | IPSEC_TUNNEL_1       |
| IPsec Gateway Address:    | 58.1.1.1             |
| IPsec Mode:               | Tunnel 🔽 1           |
| IPsec Protocol:           | ESP 2                |
| Local Subnet:             | 192.168.1.0 <b>3</b> |
| Local Subnet Mask:        | 255.255.255.0        |
| Local ID Type:            | IP Address 🔽 4       |
| Remote Subnet:            | 10.0.0.0 <b>5</b>    |
| Remote Subnet Mask:       | 255.255.2            |
| Remote ID Type:           | IP Address 🗾 💰       |
| IKE Parameter             |                      |
| Negotiation Mode:         | Main 🔽 🛛 🕇           |
| Encryption Algorithm:     | AES256 🖌 🛛 🛛 🖁       |
| Authentication Algorithm: | MD5 🔽 🥊              |
| DH Group:                 | MODP1024_2 10        |
| Authentication:           | PSK <b>11</b>        |
| Secrets:                  | ••••• 12             |
| Life Time (s):            | 86400                |
| SA Parameter              |                      |
| SA Algorithm:             | 3DES_MD5_96 - 13     |
| PFS Group:                | PFS_NULL             |
| Life Time(s):             | 28800                |
| DPD Time Interval (s):    | 180                  |
| DPD Timeout (s):          | 60                   |
| IPsec Advanced            |                      |
| VPN Over IPsec Type:      | NONE -               |
|                           |                      |

The modification will take effect after "Apply-->Save-->Reboot".

# 4.6 OPENVPN

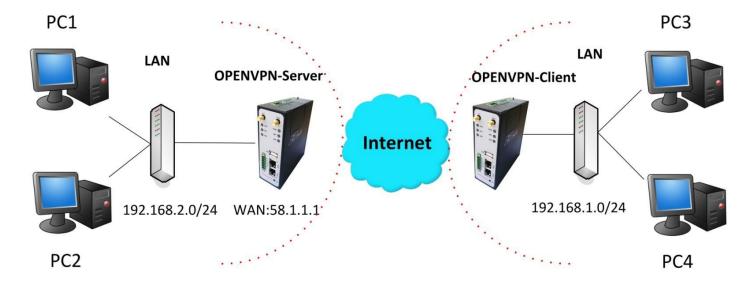

**Note:** The following diagrams with red color numbers mean these are the matches between server and client, and with the blue color number means it must be set locally for the tunnel.

## **OPENVPN\_SERVER:**

#### Configuration--->OpenVPN--->Server

| Enable OpenVPN Server | Enable OpenVPN Server |                       |  |  |  |
|-----------------------|-----------------------|-----------------------|--|--|--|
|                       |                       | Enable OpenVPN Server |  |  |  |

Tick "Enable OpenVPN Server".

| VPN Server Tunnel |                                      |
|-------------------|--------------------------------------|
| Tunnel name:      | OpenVPN_Tunnel_0                     |
| Listen IP:        |                                      |
| Protocol:         | UDP - 1                              |
| Port:             | 1194 2                               |
| Interface:        | tun 🔽 🦪                              |
| Authentication:   | None 4                               |
| Local IP:         | 10.8.0.1 <b>5</b>                    |
| Remote IP:        | 10.8.0.2 6                           |
| Enable NAT 7      |                                      |
| Ping Interval:    | 20                                   |
| Ping-Restart:     | 120                                  |
| Compression:      | LZO V 8                              |
| Encryption:       | BF-CBC 9                             |
| MTU:              | 1500 10                              |
| Max Frame Size:   | 1500 11                              |
| Verbose Level:    | ERR                                  |
| Expert Options:   | route 192.168.1.0 255.255.255.0      |
|                   | *xx xx.parameter,eg:config xx.config |
|                   |                                      |

#### **Client Manage**

| Use                                                    | Common Name | Password | Client IP | Local Static Route | Remote Static Route |
|--------------------------------------------------------|-------------|----------|-----------|--------------------|---------------------|
| *Static Route: <1.1.1.0/24> or <1.1.1.0/24;2.2.2.2/16> |             |          |           | Add                |                     |

The modifications will take effect after click "Apply-->Save-->Reboot".

#### **OPENVPN\_CLIENT:**

# Configuration--->OpenVPN--->Client

| Enable OpenVPN Client1 |  |
|------------------------|--|
| Enable OpenVPN Client1 |  |

Tick "Enable OpenVPN Client1", and fill in the blank textbox

| Enable OpenVPN Client X |                                      |
|-------------------------|--------------------------------------|
| © Enable                | O Disable                            |
|                         |                                      |
| Tunnel name:            | OpenVPN_Tunnel_0                     |
| Protocol:               |                                      |
| Server Address:         | 58.1.1.1                             |
| Port:                   | 1194 2                               |
| Interface:              | tun 🔽 🦪                              |
| Authentication:         | None 4                               |
| Local IP:               | 10.8.0.2 6                           |
| Remote IP:              | 10.8.0.1 <b>5</b>                    |
| 🗹 Enable NAT 🛛 🕇        |                                      |
| Ping Interval:          | 20                                   |
| Ping-Restart:           | 120                                  |
| Compression:            | LZO 🖌 🛛 🛛 🚪                          |
| Encryption:             | BF-CBC 9                             |
| MTU:                    | 1500 <i>10</i>                       |
| Max Frame Size:         | 1500 11                              |
| Verbose Level:          | ERR                                  |
| Expert Options:         | route 192.168.2.0 255.255.255.0      |
|                         | *xx xx.parameter,eg:config xx.config |

The modification will take effect after "Apply-->Save-->Reboot".

# 4.7 SMS Remote Control

R3000 supports remote control via SMS. An SMS command

has following structure:

Password:cmd1,a,b,c;cmd2,d,e,f;cmd3,g,h,i;...;cmdn,j,k,n

#### SMS command Explanation:

1. Password: SMS control password is configured at **Basic**— >SMS Control— >Password, which is an optional

parameter.

2.

- a) When there is no password, SMS command has following structure: cmd1;cmd2;cmd3;…;cmdn
- b) When there is a password, SMS command has following structure: Password:cmd1;cmd2;cmd3;…;cmdn
- Cmd1, cmd2, cmd3 to Cmdn, which are command identification number 0000 9999
- 3. A, b, c to n, which are command parameters
- 4. The semicolon character (';') is used to separate more than one commands packed in a single SMS.
- 5. After setting new parameters for R3000, please use 0004 command to save parameters and reset the router, then the new parameters will take effect.
- 6. E.g., 1234:1001,R3000;0004

In this command, password is 1234, and we set device name as "R3000", then save parameters and reset the router to take effect with command 0004.

| Cmd              | Description                         | Syntax           | Comments                                                                                                    |
|------------------|-------------------------------------|------------------|----------------------------------------------------------------------------------------------------|
| Control Commands |                                     |                  |                                                                                                    |
| 0001             | Reset Device                        | cmd              | if no password, please use<br>command "cmd", or use<br>command" password:<br>cmd"<br>cmd1 + cmd2:<br>cmd1;cmd2<br>* - means can be null |
| 0002             | Save Parameters                     | cmd              |                                                                                                    |
| 0003             | Save Parameters and Reset Device    | cmd              |                                                                                                    |
| 0004             | Start PPP Dialup                    | cmd              |                                                                                                    |
| 0005             | Stop PPP                            | cmd              |                                                                                                    |
| 0006             | Switch Sim Card                     | cmd              |                                                                                                    |
| 0007             | Enable/Disable Event<br>Counter     | cmd,channel,flag | channel:<br>1 - DI_1<br>2 - DI_2<br>flag:<br>0 - disable<br>1 - enable                                                                  |
| 0008             | Get Event Count Value               | cmd,channel      | channel:<br>1 - DI_1<br>2 - DI_2                                                                                                    |
| 0009             | Clear Event Count                   | cmd,channel      | channel:<br>1 - DI_1<br>2 - DI_2                                                                                                    |
| 0010             | Clear SIM Card's Data<br>Limitation | cmd,simNumber    | simNumber:<br>1 - SIM_1<br>2 - SIM_2                                                                                                    |

# **Chapter 5. Introductions for CLI**

# 5.1 What's CLI and hierarchy level Mode

The R3000 command-line interface (CLI) is a software interface providing another way to set the parameters of equipment from the <u>console</u> or through a <u>telnet</u> network connection. Before using them better a few of details will be introduced on four different CLI hierarchy level modes which have different access rights :

- User exec mode—The command prompt ">" shows you are in the user mode , in this mode user can only use some simple commands to see the current configuration and the status of the device, or enter the "ping" command to troubleshoot the network connectivity.
- Privileged exec mode—When you enter Privileged mode ,the prompt will change to "#" which user can
  do not only what is allowed in the user exec mode but also the new additions like importing and
  exporting for files , system log , debug and so on .
- Global configuration mode—The global configuration mode with prompt "<config>#" allows user to add ,set ,modify and delete current configuration .
- Interface mode—Prompt "<config-xx>" means in this mode we can set both IP address and mtu for this interface.

Following is a relationship diagram about how to access or quit among the different modes :

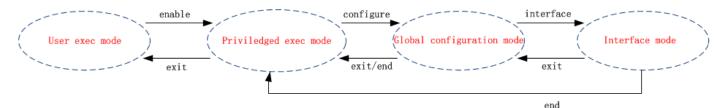

#### USER EXEC MODE:

**R3000 Configure Environment** 

Username: admin

Password: \*\*\*\*\*

| R3000>? | //check what commands can be used in <b>user exec mode</b> |
|---------|------------------------------------------------------------|
| enable  | Turn on privileged commands                                |
| exit    | Exit from current mode                                     |
| ping    | Ping test                                                  |
| reload  | Halt and perform a cold restart                            |
| tracert | Tracert test                                               |
| show    | Show running system information                            |
|         |                                                            |

#### PRIVILEDGED EXEC MODE:

| R3000> enable   |                                                           |
|-----------------|-----------------------------------------------------------|
| Password: ***** |                                                           |
| R3000#?         | //check what commands can be used in Privileged exec mode |
| debug           | Debug configure information                               |
| enable          | Turn on privileged commands                               |
| exit            | Exit from current mode                                    |
| export          | Export file using tftp                                    |
| syslog          | Export system log                                         |
| import          | Import file using tftp                                    |
| load            | Load configure information                                |
| ping            | Ping test                                                 |
| reload          | Halt and perform a cold restart                           |
| tracert         | Tracert test                                              |
| write           | Write running configuration                               |
| tftp            | Copy from tftp: file system                               |
| show            | Show running system information                           |
| configure       | Enter configuration mode                                  |
| end             | Exit to Normal mode                                       |

#### GLOBAL CONFIGURATION MODE:

| R3000# configure |                                                                           |
|------------------|---------------------------------------------------------------------------|
| R3000(config)# ? | <pre>//check what commands can be used in global configuration mode</pre> |
| exit             | Exit from current mode                                                    |
| end              | Exit to Normal mode                                                       |
| interface        | Configure an interface                                                    |
| set              | Set system parameters                                                     |
| add              | Add system parameters list                                                |
| modify           | Modify system parameters list                                             |
| delete           | Delete system parameters list                                             |
|                  |                                                                           |

#### **INTERFACE MODE:**

| R3000(config)# interface Ethernet 0 |                                                     |  |  |
|-------------------------------------|-----------------------------------------------------|--|--|
| R3000(config-e0)# ?                 | //check what commands can be used in interface mode |  |  |
| exit                                | Exit from current                                   |  |  |
| mode end                            | Exit to Normal mode                                 |  |  |
| ip                                  | Set the IP address of an interface                  |  |  |
| mtu                                 | Set the IP address of an interface                  |  |  |

# 5.2 How to configure the CLI

Following is a list about the description of help and the error should be encountered in the configuring program.

| Commands /tips                         | Description                                                                   |  |  |
|----------------------------------------|-------------------------------------------------------------------------------|--|--|
| ?                                      | Typing a question mark "?" everywhere needed that will show us the helpful    |  |  |
|                                        | information.                                                                  |  |  |
| Ctrl+c                                 | Press these two keys at the same time , except its "copy" function but also   |  |  |
| Ctil+C                                 | can be used for "break" out of the setting program .                          |  |  |
|                                        | Parameters "xxx" are not supported by the system , in this case, enter a mark |  |  |
| Invalid command "xxx"                  | "?" instead of "xxx" will help to find out the correct parameters about this  |  |  |
|                                        | issue.                                                                        |  |  |
| Incomplete command                     | Parameters haven't been finished yet .                                        |  |  |
| % Invalid input detected at '^' marker | '^' marker indicates the location where is set wrong .                        |  |  |

**Note**: Almost all the parameters setting are in the **Global configuration mode**, commands **set**, **add** are very important for this mode. If some parameters can't be found in the Global configuration mode, please move back to **Privileged exec mode** or move up to **Interface mode**.

NOTICE: Knowing the **CLI hierarchy level modes** is necessary before configuring the CLI. If you don't, please go back and read it quickly in chapter 5 !

#### 5.2.1 QuickStart with configuration

#### examples

The best and quickest way to master CLI is firstly to view all features from the webpage and then reading all CLI commands at a time , finally learn to configure it with some reference examples .

# Example 1 : Show current version

R3000> show version software version : 1.01.00 kernel version : v2.6.39 hardware version : 1.01.00 R3000> enable Password: \*\*\*\*\* R3000# R3000# tftp 172.16.3.3 get rootfs R3k.1.01.00.02\_130325

Tftp transfering tftp succeeded!downloaded R3000# write Building configuration... OK R3000# reload !Reboot the system ?'yes'or 'no':yes

//save current configuration

//reload to take effect

#### **Example 3: Set link-management**

R3000> enable Password: \*\*\*\*\* R3000# R3000# configure R3000(config)# set link-management wan link : 1.Cellular Only 2.Eth0 Only 3.Eth0 as primary and if fail use Cellular 4.Cellular as primary and if fail user Eth0 ->please select mode(1-4)[1]:2 //select "Eth0 Only" as wan-link ->ICMP detection primary server[]:8.8.8.8 ->ICMP detection second server[]:8.8.8.4 ->ICMP detection interval(3-1800)[30]: ->ICMP detection timeout(1-10)[3]: ->ICMP detection retries(1-20)[3]: ->reset the interface?'yes'or'no'[no]: this parameter will be take effect when reboot! really want to modify[yes]: R3000# write //save current configuration Building configuration... OK R3000# reload !Reboot the system ?'yes'or 'no':yes //reload to take effect

## Example 4: Set IP address, Gateway and DNS for Eth0

R3000> enable Password: \*\*\*\*\*

#### R3000#

R3000# show link-management

//show current link-management

#### \*\*\*\*\*\*\*

| : Eth0 Only  | <pre>// now "Eth0 Only" as wan-link</pre>                    |
|--------------|--------------------------------------------------------------|
| : 8.8.8.8    |                                                              |
| : 8.8.8.4    |                                                              |
| : 30 seconds |                                                              |
| : 3 seconds  |                                                              |
| : 3          |                                                              |
| : no         |                                                              |
|              | : 8.8.8.8<br>: 8.8.8.4<br>: 30 seconds<br>: 3 seconds<br>: 3 |

R3000# configure R3000(config)# set eth0 ethernet interface type:WAN type select:

- 1. Static IP
- 2. DHCP
- 3. PPPOE

| ->please select mode(1-3)[1]:                   |                                      |
|-------------------------------------------------|--------------------------------------|
| ->IP address[192.168.0.1]:58.1.1.1              | <pre>//set IP address for eth0</pre> |
| ->Netmask[255.255.255.0]:255.0.0.0              |                                      |
| ->gateway[192.168.0.254]:58.1.1.254             | //set gateway for eth0               |
| ->mtu value(1024-1500)[1500]:                   |                                      |
| ->input primary DNS[192.168.0.254]:58.1.1.254   | //set dns for eth0                   |
| ->input secondary DNS[0.0.0.0]:                 |                                      |
|                                                 |                                      |
| this parameter will be take effect when reboot! |                                      |
| really want to modify [yes]:                    |                                      |

really want to modify[yes]: R3000(config)# end R3000# write //save current configuration Building configuration... ОК R3000# reload !Reboot the system ?'yes'or 'no':yes

//reload to take effect

#### **Example 5: CLI for Cellular dialup**

R3000> enable Password: \*\*\*\*\* R3000# R3000# show link-management

#### \*\*\*\*\*\*

| *****                         | *****           | ***                                |
|-------------------------------|-----------------|------------------------------------|
| wan link                      | : Cellular Only | // now "Cellular Only" as wan-link |
| ICMP primary server           | : 8.8.8.8       |                                    |
| ICMP second server            | : 8.8.8.4       |                                    |
| ICMP detection interval       | : 30 seconds    |                                    |
| ICMP detection timeout        | : 3 seconds     |                                    |
| ICMP detection retries        | : 3             |                                    |
| reset the interface           | : no            |                                    |
| ******                        | ******          | ***                                |
| R3000(config)# set cellular   |                 |                                    |
| 1. set SIM_1 parameters       |                 |                                    |
| 2. set SIM_2 parameters       |                 |                                    |
| ->please select mode(1-2)[1]  | ]:              |                                    |
| SIM 1 parameters:             |                 |                                    |
| network provider              |                 |                                    |
| 1. Auto                       |                 |                                    |
| 2. Custom                     |                 |                                    |
| 3. china-mobile               |                 |                                    |
| ->please select mode(1-3)[1   | ]:              |                                    |
| ->dial out using numbers[*9   | 9***1#]:        |                                    |
| ->pin code[]:                 |                 |                                    |
| connection Mode:              |                 |                                    |
| 1. Always online              |                 |                                    |
| 2. Connect on demand          |                 |                                    |
| ->please select mode(1-2)[1]  | ]:              |                                    |
| ->redial interval(1-120)[30]: |                 |                                    |
| ->max connect try(1-60)[3]:   |                 |                                    |
| R3000(config)# end            |                 |                                    |
| R3000# write                  |                 | //save current configuration       |
| Building configuration        |                 |                                    |
| ОК                            |                 |                                    |
| R3000# show cellular          |                 |                                    |
| ******                        | *****           | *****                              |
| Cellular enable               | : yes           |                                    |
| 1. show SIM_1 parameters      |                 |                                    |

2. show SIM\_2 parameters

->please select mode(1-2)[1]:

| SIM 1 parameters:                       |                                  |  |
|-----------------------------------------|----------------------------------|--|
| network provider                        | : Auto                           |  |
| dial numbers                            | : *99***1# pin                   |  |
| code                                    | : NULL                           |  |
| connection Mode                         | : Always online                  |  |
| redial interval                         | : 30 seconds                     |  |
| max connect try                         | : 3                              |  |
| main SIM select                         | : SIM_1                          |  |
| when connect fail                       | : yes                            |  |
| when roaming is detected                | : no                             |  |
| month date limitation                   | : no                             |  |
| SIM phone number                        | :                                |  |
| network select Type                     | : Auto                           |  |
| authentication type                     | : AUTO                           |  |
| mtu value                               | : 1500                           |  |
| mru value                               | : 1500                           |  |
| asyncmap value                          | : Oxffffffff                     |  |
| use peer DNS                            | : yes                            |  |
| primary DNS                             | : 0.0.0.0                        |  |
| secondary DNS                           | : 0.0.0.0                        |  |
| address/control compressi               | address/control compression: yes |  |
| protocol field compression: yes         |                                  |  |
| expert options                          | : noccp nobsdcomp                |  |
| *************************************** |                                  |  |

R3000# reload !Reboot the system ?'yes'or 'no':yes

//reload to take effect

# 5.3 Commands reference

| commands | syntax                                    | description                                                                                     |
|----------|-------------------------------------------|-------------------------------------------------------------------------------------------------|
| Debug    | Debug parameters                          | Turn on or turn off debug function                                                              |
| Export   | Export parameters                         | Export vpn ca certificates                                                                      |
| Import   | Import parameters                         | Import vpn ca cerfiticates                                                                      |
| Syslog   | syslog                                    | Export log information to tftp server                                                           |
| Load     | Load default                              | Restores default values                                                                         |
| Write    | Write                                     | Save current configuration parameters                                                           |
| tftp     | Tftp IP-address get {cfg rootfs}file-name | Import configuration file or update firmware via tftp                                           |
| Show     | Show parameters                           | Show current configuration of each function , if we need to see all please using "show running" |
| Set      | – Set parameters<br>Add parameters        | All the function parameters are set by commands set and add,                                    |
| Add      |                                           | the difference is that set is for the single parameter and add is for the list parameter        |